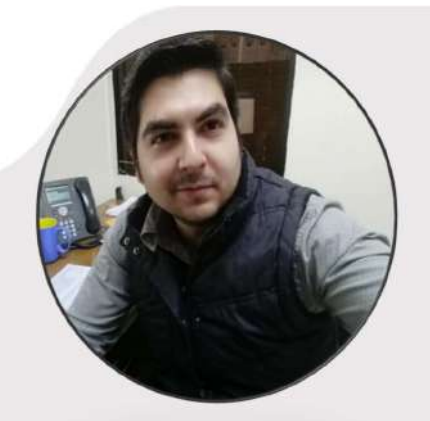

#### PERFIL

Soy una persona que trabaja mucho sus fortalezas debilidades para mejorar cada día, tratando de hacer siempre mejor y más fáciles las cosas.

Suelo exigir mucho de mí mismo, por lo que exigiré lo mismo de los demás, siempre con mucho respeto animosidad, enseñando con el ejemplo.

#### **CONTACTO**

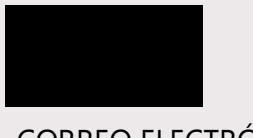

#### CORREO ELECTRÓNICO:

alanangmar@gmail.com

#### **APTITUDES**

Honestidad Responsabilidad Flexibilidad Liderazgo Iniciativa Creatividad Excelente comunicación oral y escrita

#### CONOCIMIENTOS

Matemáticas financieras. Análisis financiero. Normatividad y políticas empresariales. Buena redacción. Buen conocimiento y manejo de Excel.

#### BRYAN ALAN OBESO **GUTIERREZ**

06 de marzo de 1991

#### EDUCACIÓN

#### UNIVERSIDAD DEL VALLE DE MEXICO

Modalidad en línea Maestría en Administración Pública (2020- en pausa) Diseño y Evaluación de Políticas Públicas.

#### UNIVERSIDAD AUTONOMA DE BAJA CALIFORNIA

Facultad de Ciencias Sociales y Políticas (2011 – 2016) Licenciado en Administración Pública y Ciencias Políticas Titulado

#### EXPERIENCIA LABORAL

#### Asistente Administrativo en la Oficina del Titular del Ayuntamiento de Mexicali 15/11/2022- Actualmente

 Manejo y administración de agenda, seguimiento a tramites, permisos, licencias, peticiones, elaboración de oficios, análisis y revisión de convenios.

#### Analista en la Unidad de Transparencia del Ayuntamiento de Mexicali 03/12/2019 – 15/11/2022

- Responsable de la Plataforma Nacional de Transparencia.
- Capacitar a los enlaces en materia de transparencia.
	- 1. Capacitación para el llenado de los archivos de la Plataforma.
	- 2. Capacitación para la carga de la información en la Plataforma Nacional de Transparencia.
- Verificar virtualmente las obligaciones de la Ley de transparencia del sujeto obligado.
- 100% de cumplimiento en las obligaciones de los ejercicios 2019 y 2021.
- Conferencias impartirás en promoción de la cultura de Transparencia.
	- 1. Como hacer una solicitud de información.
	- 2. Transparencia Proactiva de un Gobierno Abierto.

#### **CURSOS**

AMIB figura 1 (vencida) Habilidades de coaching y liderazgo Ventas financieras Certificación de análisis financiero Certificación en seguros

Héctor Quintero 686 160 09 35

#### REFERENCIAS

#### Banco del Bajío (Ejecutivo Empresarial Pyme) 2017- 2019

- Asesoría empresarial para el financiamiento del segmento pyme.
- Análisis financiero, interpretación de estrategias fiscales,
- **·** Integración de expedientes.
- Créditos agropecuarios, refaccionarios y arrendamientos.

#### Coppel (Gerente) 2016- 2017

- Coordinar y dirigir las diferentes áreas del centro de negocio.
- Cumplir con los indicadores establecidos y administrar el capital humano y material de la sucursal.

#### Banamex (Ejecutivo Pyme) 2015-2016

 Colocación de productos financieros del segmento empresarial, créditos simples, arrendamientos, factoraje, administración de cartera.

#### Bancomer (Asesor de negocios) 2013- 2015

 Asesoría empresarial para mejorar ingresos y flujos, captación de nuevos negocios, análisis de financiero, tasas de descuento, negociación.

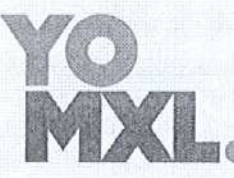

#### Somos corazón y voluntad

UNIDAD COORDINADORA DE TRANSPARENCIA Presidencia Municipal de Mexicali OF. NO. UCT/0028-022021 Asunto: Nombramiento de verificador Mexicali, Baja California a 19 de febrero del 2021

**ENLACES TITULARES Y SUPLENTES** DEL 23 AYUNTAMIENTO DE MEXICALI, **BAJA CALIFORNIA** 

#### PRESENTE.-

Por medio del presente se les notifica que el nuevo responsable de verificación y apoyo técnico para la carga y publicación de la información en la PLATAFORMA NACIONAL DE TRANSPARENCIA (SIPOT) será el licenciado Bryan Alan Obeso Gutierrez, por lo que estará realizando las verificaciones a las fracciones correspondientes de cada dependencia, con el fin de apoyar en el cumplimiento de las obligaciones.

A su vez se les comparte los medios por los cuales podrán consultarlo y enviarle la evidencia técnica de la información, que incluye el archivo Excel de la fracción y el acuse de carga.

Correo baobeso@mexicali.gob.mx Celular 6862622034

Dicha información deberá ser enviada vía correo para evitar posibles contagios del virus COVID-19, y el correo deberá incluir copia a rgojeda@mexicali.gob.mx y jperez@mexicali.gob.mx para su seguimiento.

**ATENTAMENTE** 

**RAYMUNDO GARCIA OJEDA** JEFE DE LA UNIDAD COORDINADORA DE TRANSPARENCIA (UCT) PRESIDENCIA MUNICIPAL DEL 23 AYUNTAMIENTO DE MEXICALI, BAJA CALIFORNIA

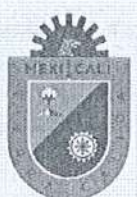

**GOBIERNO DE MEXICALI** 

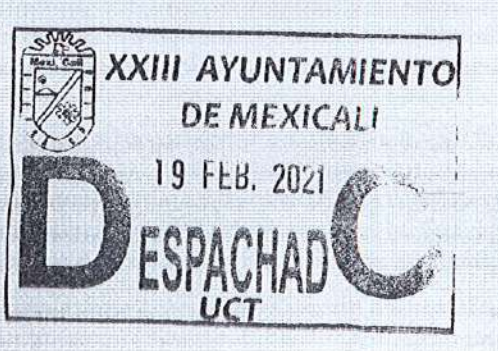

@ contacto@mexicali.gob.mx ● (686) 558.1600 O Calzada Independencia<br>998, Cto, Civico C.P. 21000<br>Mexicali, Baja California

# 24 AYUNTAMIENTO DE MEXICALI

UNIDAD CORDINADORA DE TRANSPARENCIA

### TALLER PARA EL LLENADO CORRECTO DE LOS ARCHIVOS DE TRANSPARENCIA

#### INTRODUCCIÓN

El sistema o portal de transparencia que el INAI puso a disposición de los sujetos obligados esta diseñado para su fácil comprensión y llenado, pero resulta complicado en un inicio interpretar algunos conceptos que ahí se manejan. Por lo que, este taller fue creado para explicar el llenado de la información.

#### PUNTOS A CONSIDERAR

- 1. Los archivos no pueden modificarse o cambiarles el formato.
- 2. No se les debe añadir logos, símbolos, escudos ni nada que altere el formato.
- 3. Las celdas están programadas para leerse con su formato de origen.

#### PRIMEROS PASOS

Los archivos siempre deben ser nuevos, no reutilizados, y estos deben bajarse directamente de la plataforma.

Los nombres que tienen cada celda se le denomina criterio.

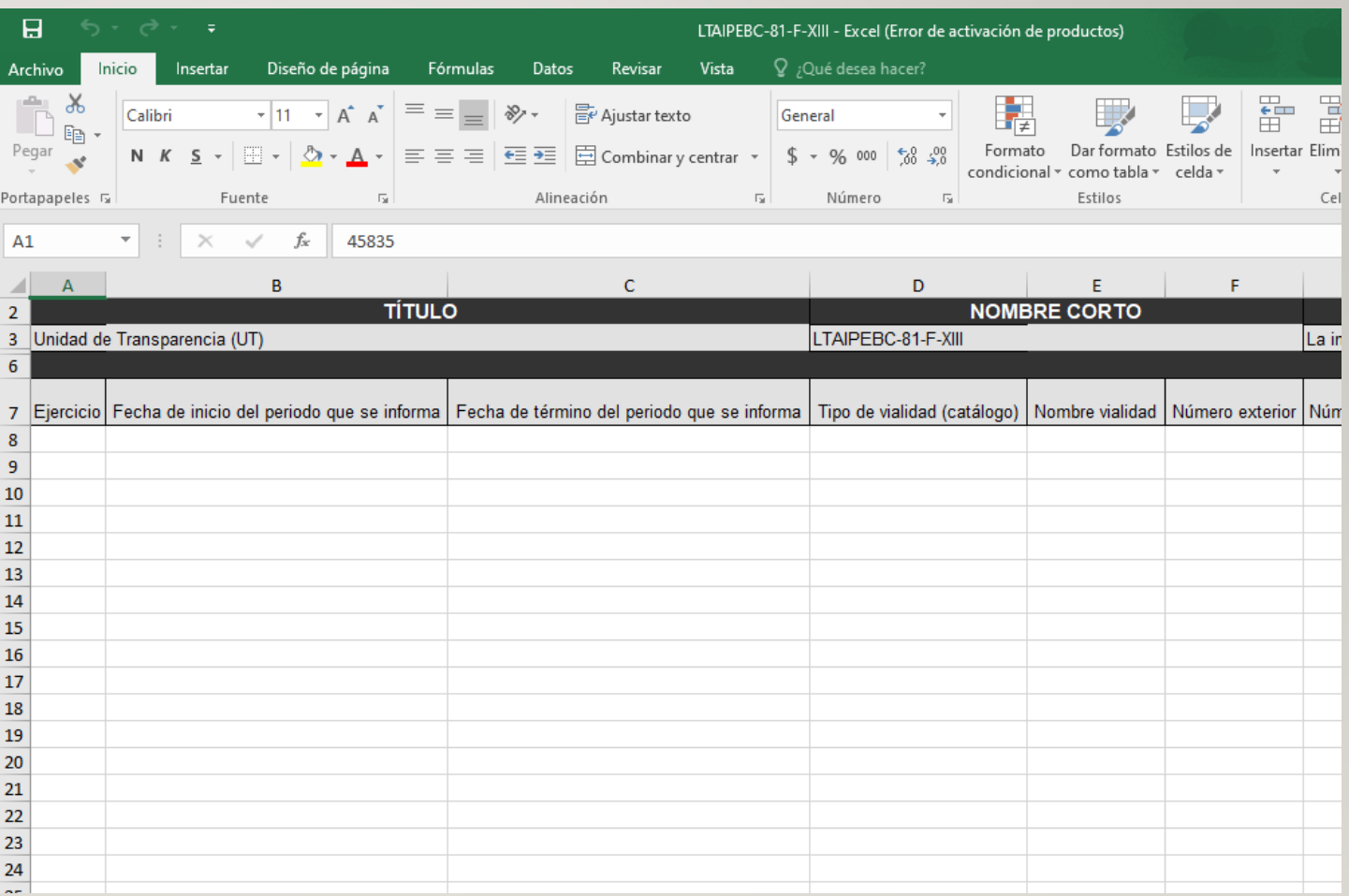

### CRITERIOS ESENCIALES

Todos los archivos contienen de manera esencial los siguientes criterios:

- Ejercicio: es el año que se esta reportando (2021)
- Fecha de inicio: el periodo del año que se esta reportando (01/10/2021)
- Fecha de termino: el fin del trimestre que se esta reportando (31/12/2021)
- Área responsable que posee la información: el área que reporta la información (presidencia)
- Fecha de validación: cuando se autoriza la información que se esta publicando (10/01/2022)
- Fecha de actualización: la ultima vez que se actualizo la información que se reporta (10/01/2022)
- Notas: este criterio es para aclarar, justificar o informar

### OTROS CRITERIOS

Todas las fracciones contienen archivos diferentes, con diferentes criterios e información, pero algunos de los cuales te puedes encontrar son los siguientes:

- Denominación de la norma
- Hipervínculo a (la ley, contrato, licencia, permiso, modificaciones, licitaciones, etc.)
- Ingreso bruto, neto, sistema de compensaciones, estímulos, gratificaciones, etc.
- Vialidad de bien inmueble
- Estado o entidad

Por nombrar algunos.

### CRITERIOS CON CATALOGO

Algunos criterios no te van a dejar escribir libremente lo que quieras reportar, sino que te dará opciones dentro de un catalogo desplegable para que selecciones una respuesta, ejemplo.

En la fracción VIII nomina, hay un criterio donde se te pide la sexualidad del servidor publico, y tienes que escoger dentro del catalogo si es hombre o mujer.

Si tu no elijes una de las dos opciones y lo escribes manualmente, que crees que podría pasar?

### LA PROGRAMACIÓN DE LAS CELDAS

• Las celdas tienen un programa especifico en el que se debe respetar el formato que trae incluido, de lo contrario la plataforma no te dejara subirlos.

Ejemplo a:

Donde debe ir fechas solo podrás escribirlas en este formato 01/10/2021

No podrás poner primero de octubre del 2021

Ejemplo b:

Si en el criterio hipervínculo a la trayectoria curricular en vez de poner esto

[http://www.mexicali.gob.mx/transparencia/administracion/curriculums/dependencias/presidencia/](http://www.mexicali.gob.mx/transparencia/administracion/curriculums/dependencias/presidencia/raymundogarciaojeda.pdf) [raymundogarciaojeda.pdf](http://www.mexicali.gob.mx/transparencia/administracion/curriculums/dependencias/presidencia/raymundogarciaojeda.pdf)

Pones **no aplica**, que crees que pase y por que?

### LLENADO CORRECTO Y JUSTIFICACIÓN

Todos los espacios deben ir llenos, de lo contrario deberá informarse, aclararse o justificarse el motivo por el cual la información no esta siendo reportada, esto ultimo en el criterio denominado como notas.

Y la forma en que se debe justificar es el siguiente:

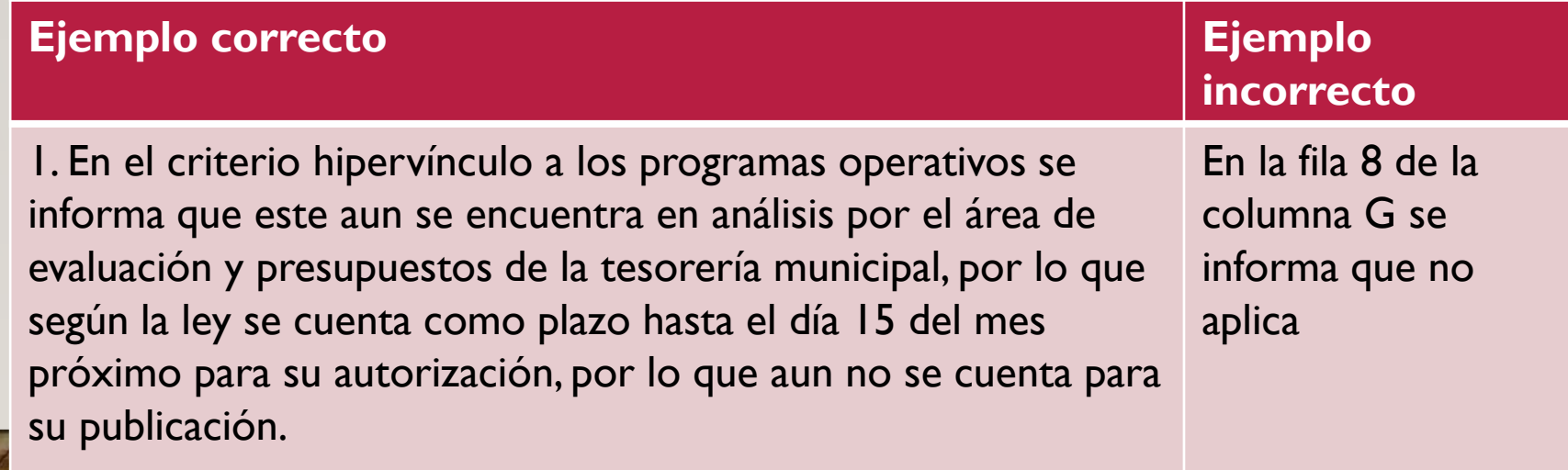

#### DUDAS O COMENTARIOS

# Gracias Totales

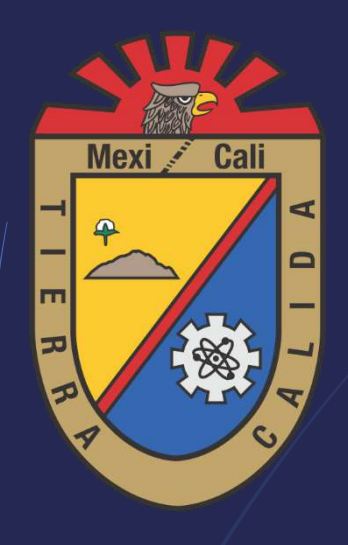

1

# **24 AYUNTAMIENTO DE MEXICALI**

**UNIDAD COORDINADORA DE TRANSPARENCIA (UCT) TALLER PARA EL USO DE LA PLATAFORMA NACIONAL DE TRANSPARENCIA Y LLENADO DE LOS ARCHIVOS** 

### **INTRODUCCIÓN**

2

La **transparencia** es un elemento fundamental cuando hablamos de **gobiernos abiertos**. En el caso del Estado Mexicano se han creado dos medios por los cuales la ciudadanía puede tener acceso a la información pública.

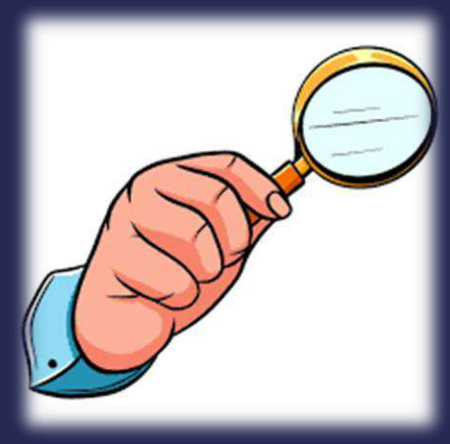

### **Algunos puntos a considerar antes de iniciar:**

- A partir de septiembre de 2021 las solicitudes de información y la actualización de la información se realizan mediante la misma plataforma.
- El **SIPOT** lleva registro de los movimientos que realizan los usuarios mediante una **bitácora** ayudándonos a tener un control de las tareas ejecutadas.
- El sistema tiene las funciones de **Alta, Modificación y Baja** que sirven para añadir, substituir, editar o eliminar información.
- **La información que se carga correctamente estará** disponible inmediatamente para su consulta.

### **INGRESO A LA PLATAFORMA**

4

 Para ingresar deberás seleccionar el siguiente link: [https://www.plataformadetransparencia.org.mx/web/g](https://www.plataformadetransparencia.org.mx/web/guest/inicio) [uest/inicio](https://www.plataformadetransparencia.org.mx/web/guest/inicio) el cual te llevara a la siguiente pantalla.

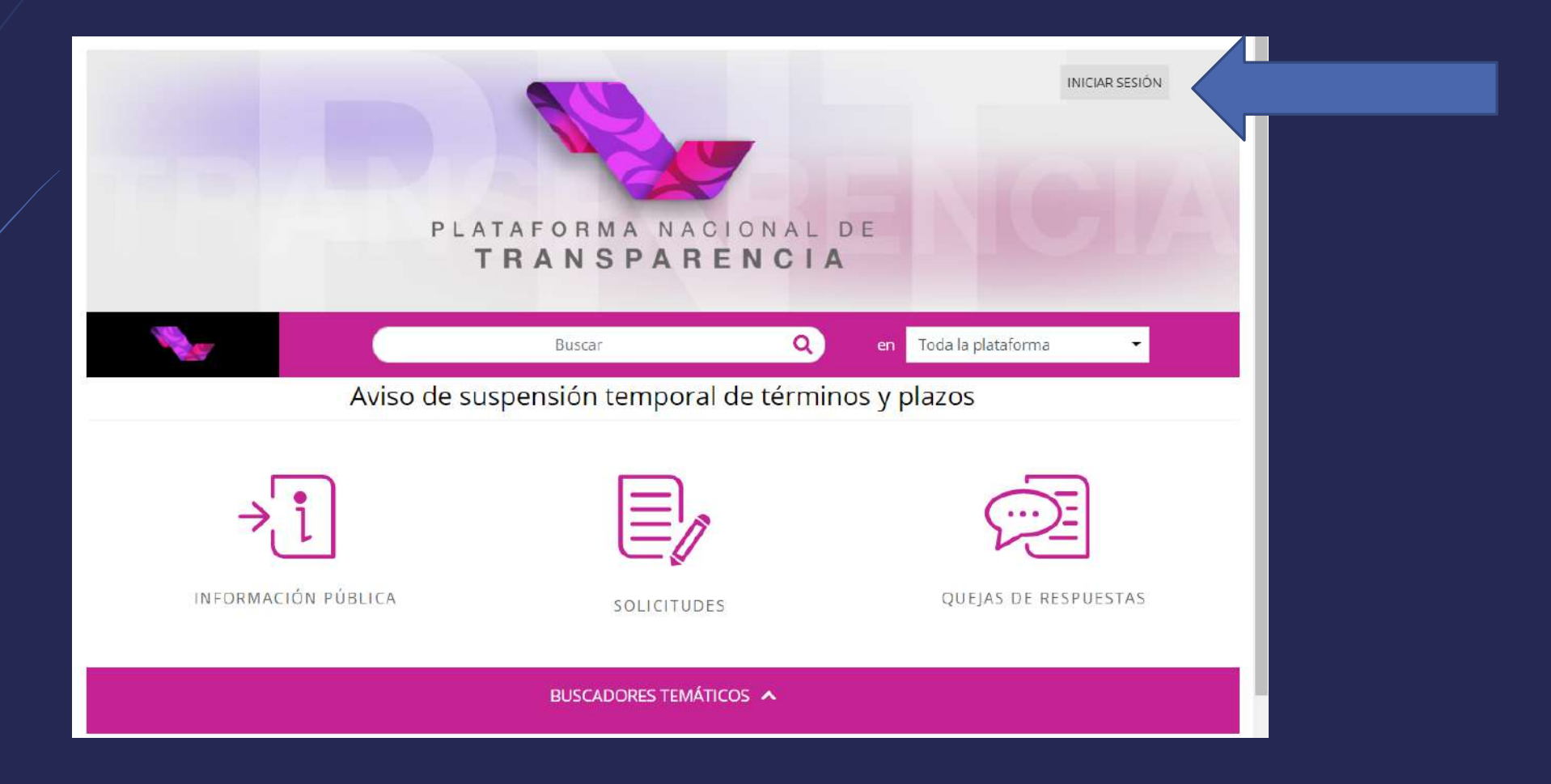

### INGRESO A LA PLATAFORMA

5

 Una vez ingresado el usuario y la contraseña se deberá seleccionar la siguiente opción en la pestaña de Menú para ir al Portal de obligaciones de transparencia.

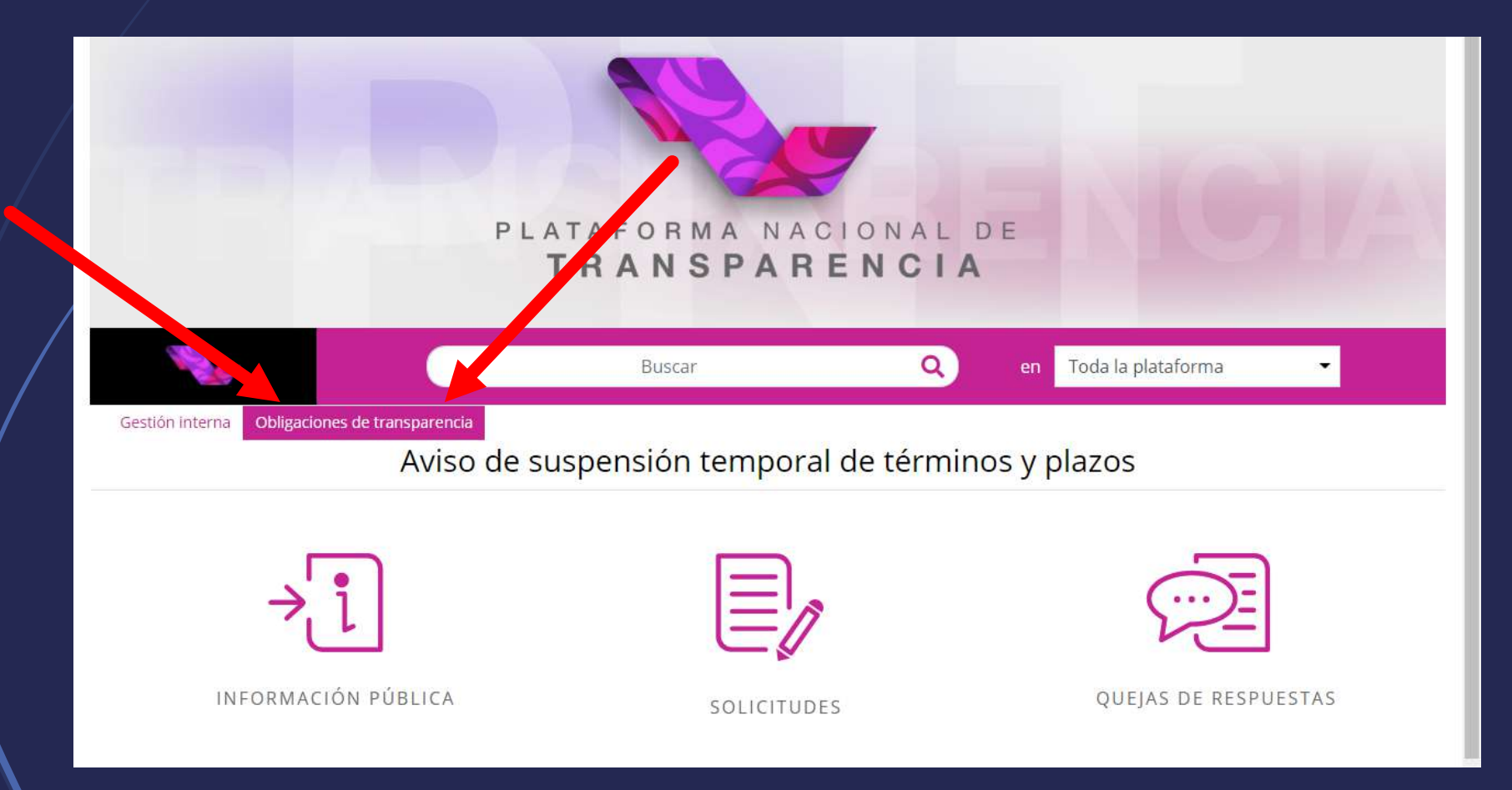

### OPCIONES DEL SISTEMA

#### **Carga de información**:

- 1) **carga de archivos:** para descargar archivos en blanco y subir los archivos llenados.
- 2) **administración de información:** para modificar, editar y/o borrar.

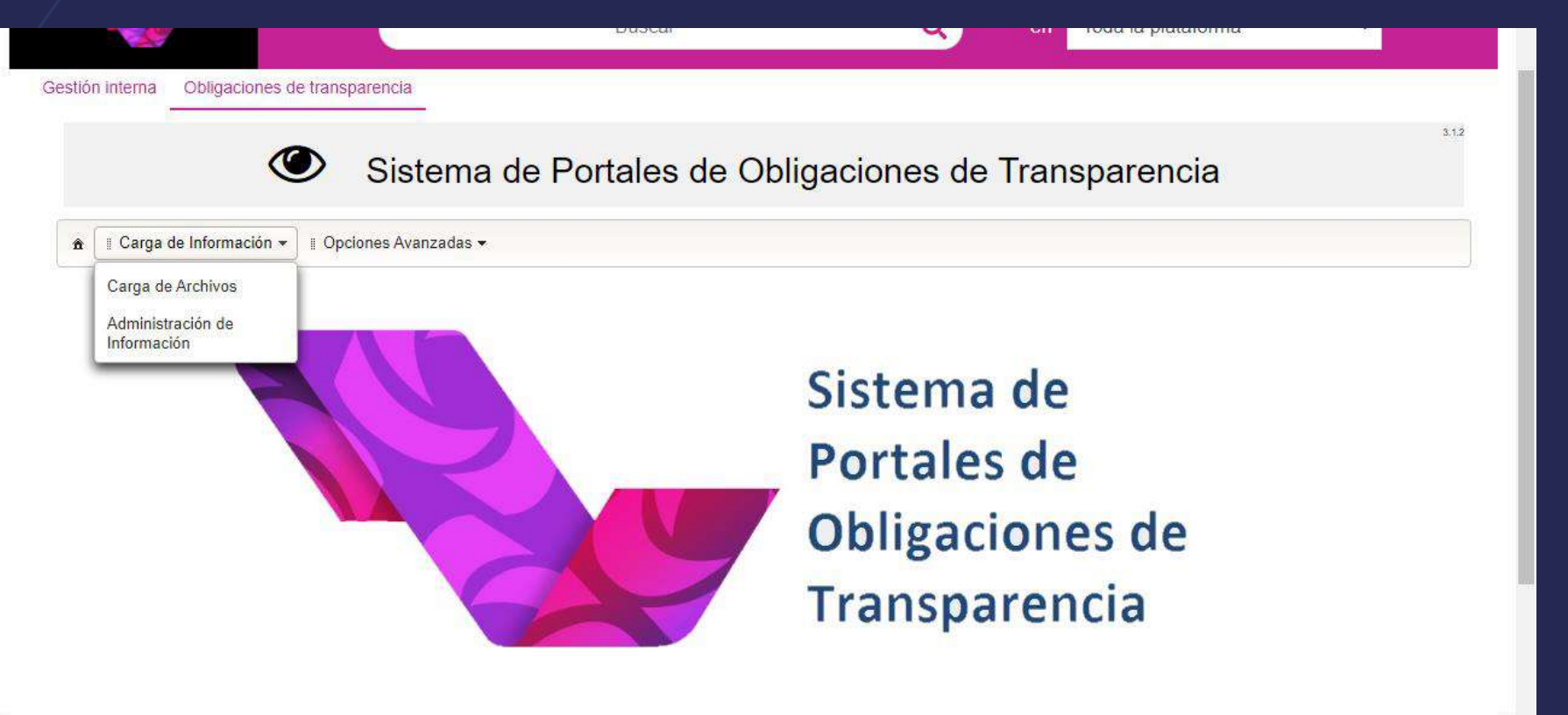

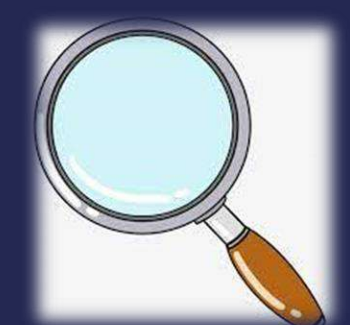

### 1. **CARGA DE ARCHIVOS**

- 1. selecciona la NORMATIVIDAD.
- **2.** selecciona el EJERCICIO
- 3. clic en buscar

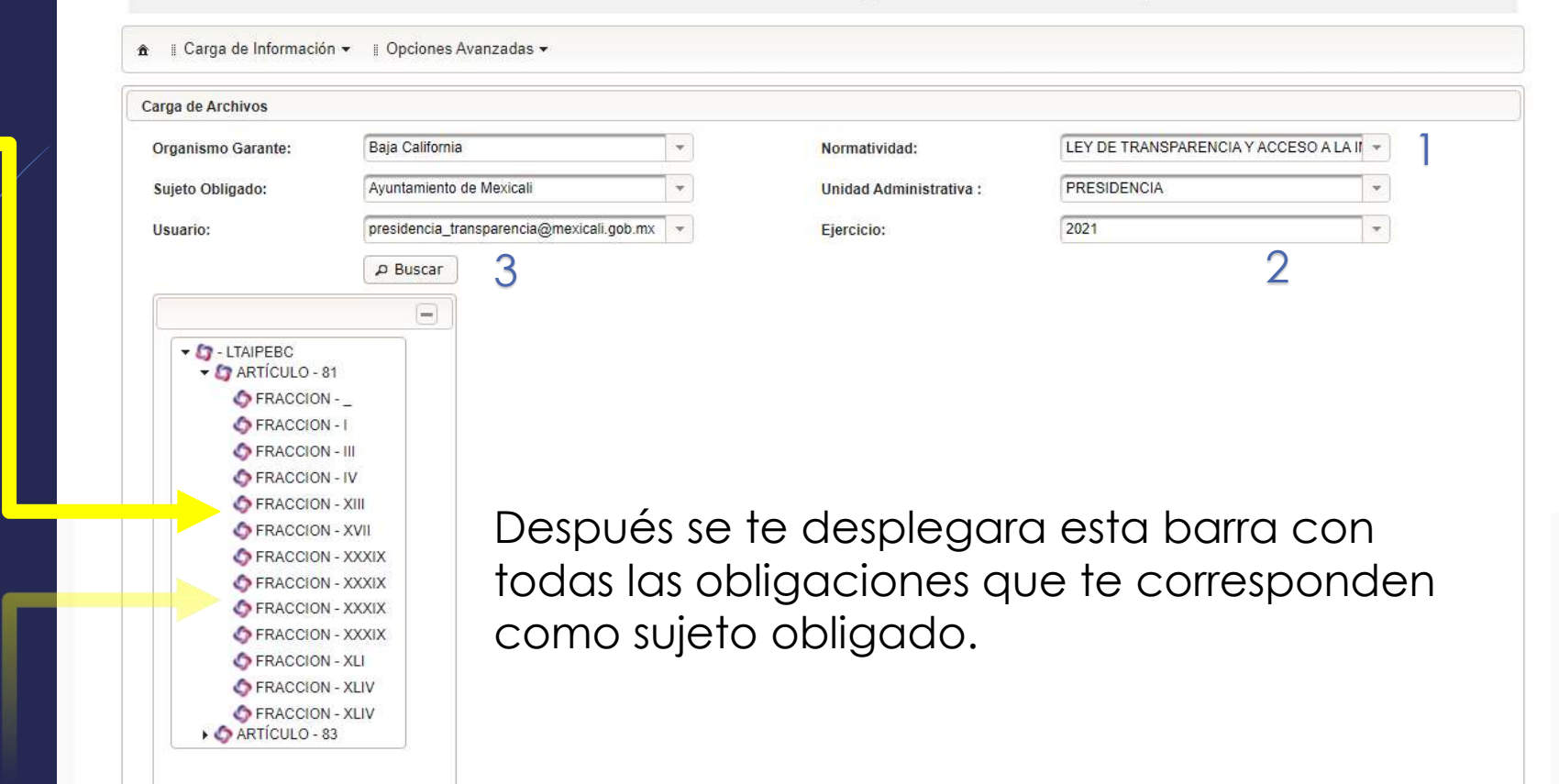

- Una vez que hayas seleccionado la fracción que quieres cargar te aparecerá la siguiente pantalla, donde deberás hacer los siguientes pasos:
- 1. descarga / 2. llena el archivo / 3. tipo de carga ALTA / 4. SELECCIONAR

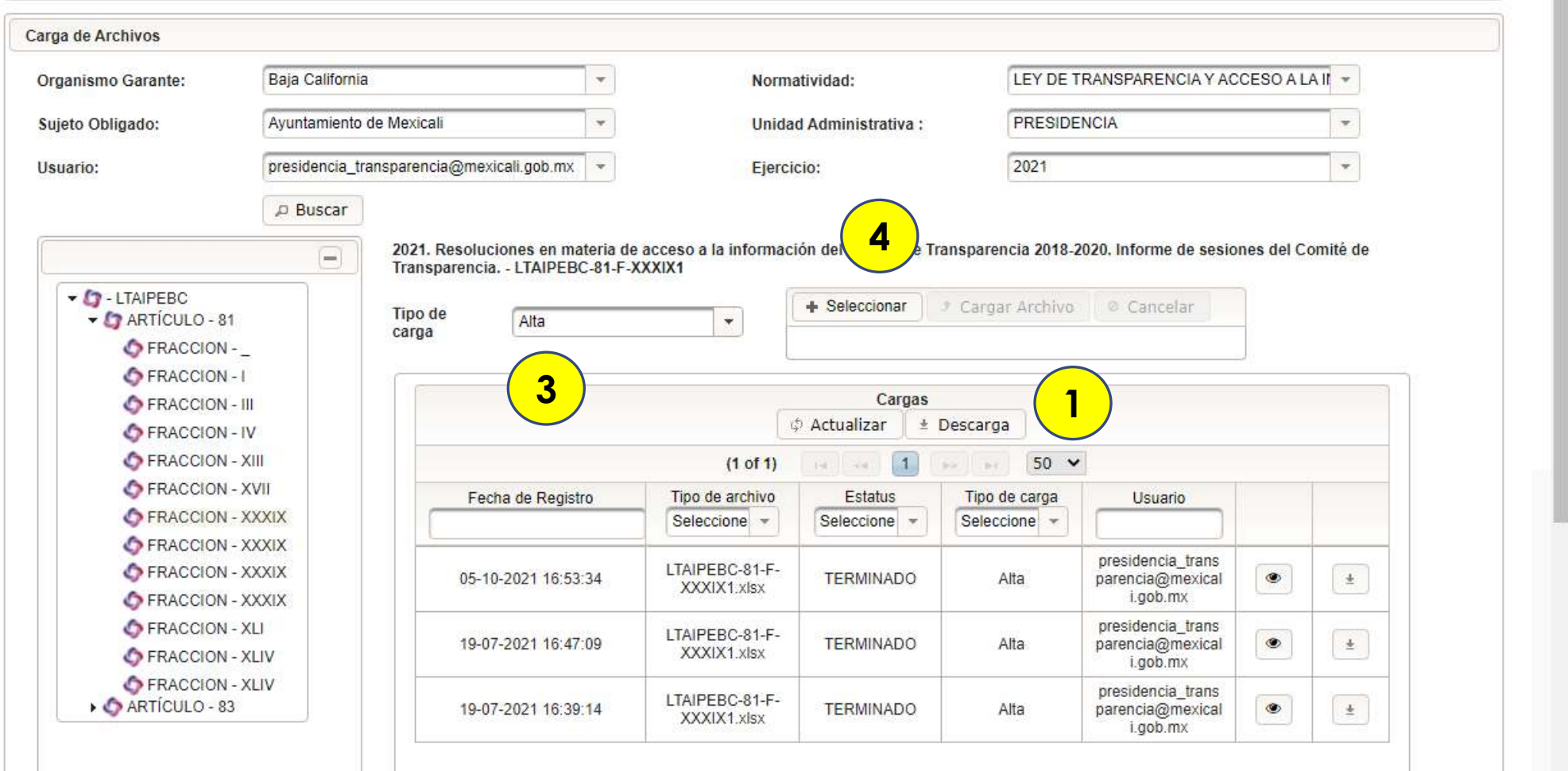

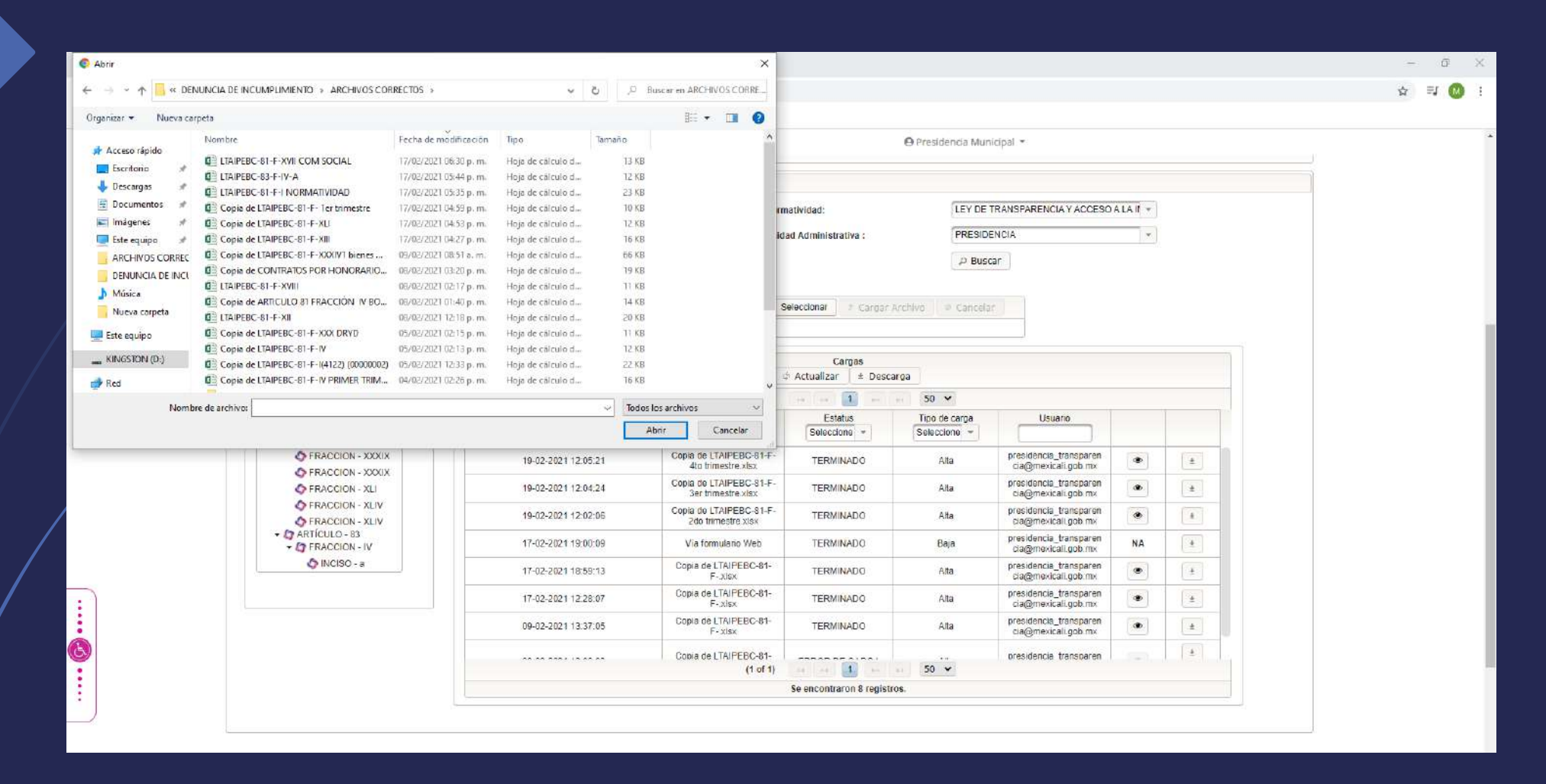

Así se ve cuando le das en seleccionar, se abrirá ese cuadro de donde podrás adjuntar el archivo que quieres cargar.

10

### ERROR AL CARGAR ARCHIVO

 Se puede dar el caso, que cuando un archivo tenga errores el Sistema no lo publique, y te arroje en el estatus la leyenda de **ERROR DE CARGA**.

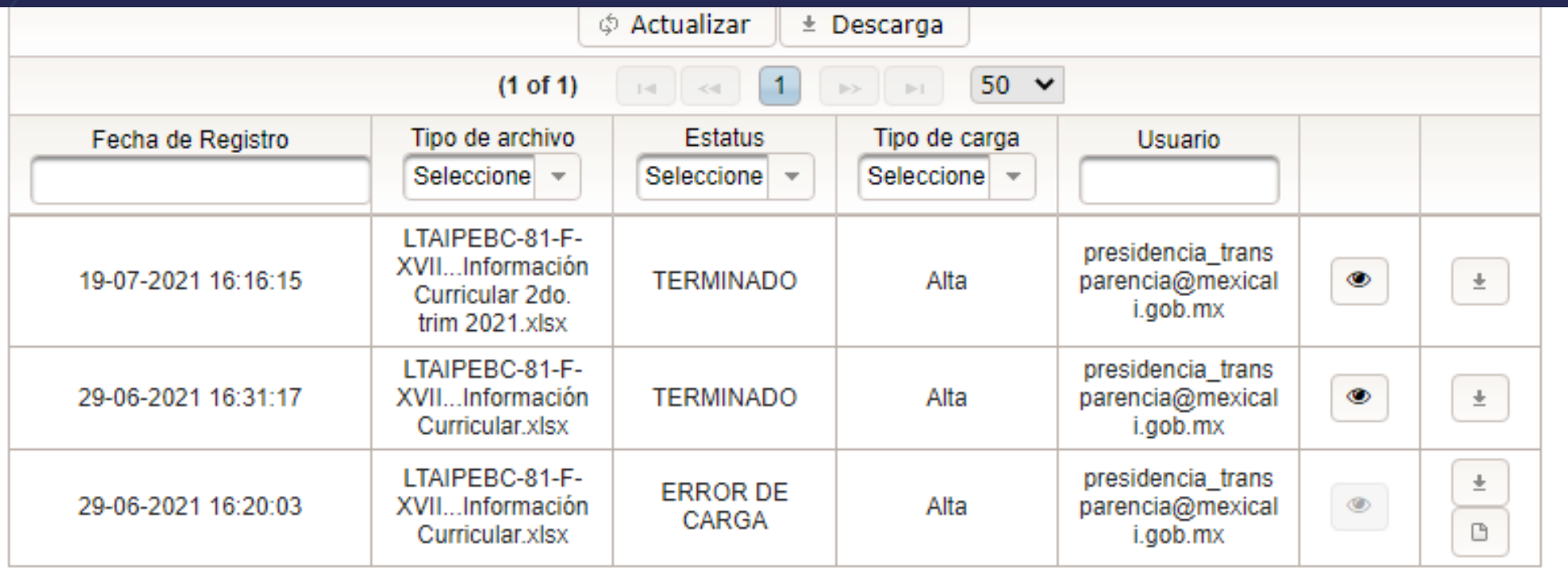

### Motivos por los cuales te puede marcar error

- La fecha no corresponde al periodo, ejemplo 31/06/2021
- Se dejaron celdas en blanco

- $\blacksquare$  No se completaron los registros de toda la celda
- No se pusieron identificadores entre la hoja principal y las tablas de abajo
- Si se modifica el archivo Excel
- Si donde va fecha se pone otro formato que no sea **dd/mm/aaaa**
- Si donde va numero se ponen letras
- Si donde va un correo se pone otra cosa
- Si donde va un enlace a pagina web se pone otra cosa

Una vez que cargaste el archivo, y este no tiene errores, el estatus cambiara a iniciado, después en proceso y por ultimo terminado.

Cuando el sistema diga terminado ya estará disponible para su consulta.

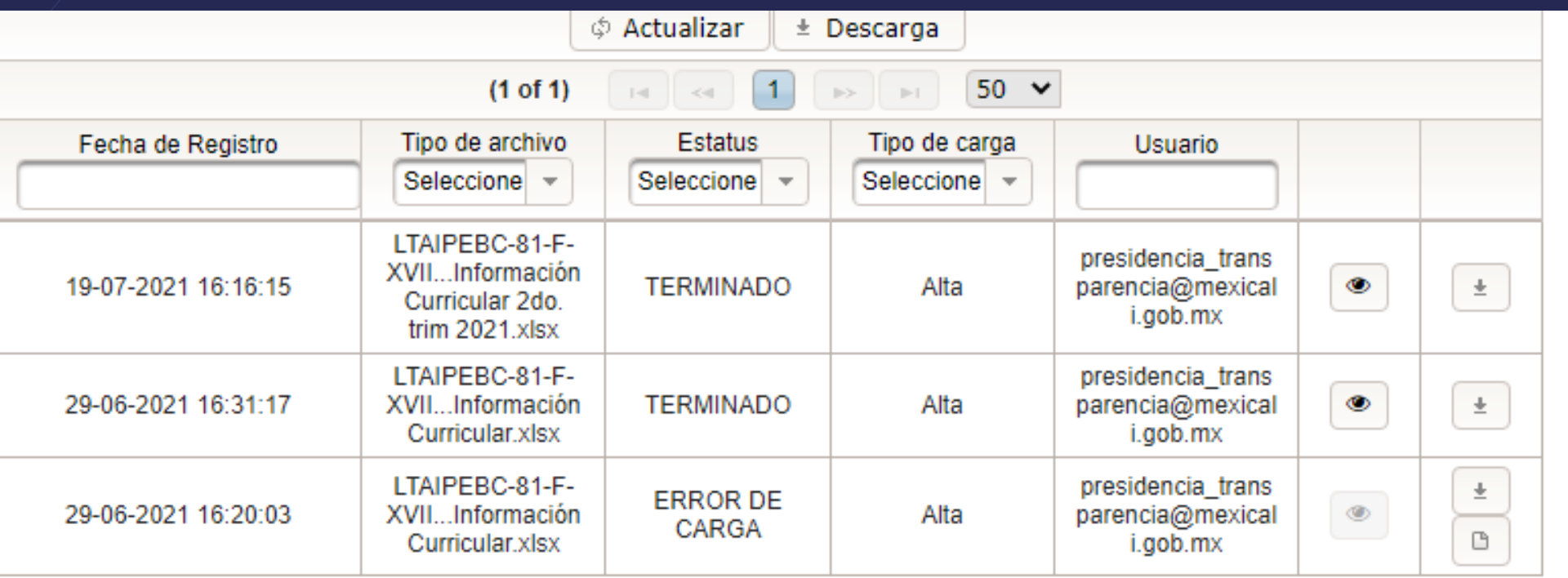

### GRACIAS A TODOS

LAP. BRYAN ALAN OBESO GUTIERREZ

#### Examen de aprovechamiento

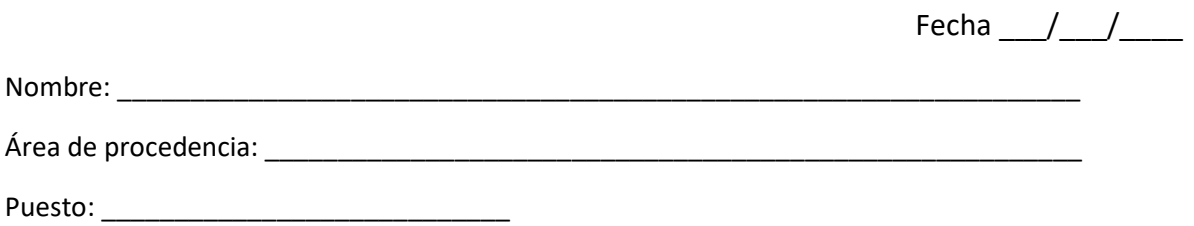

- 1. ¿Cuántos criterios esenciales hay en cada archivo?
- 2. Nombra tres criterios comunes.
- 3. ¿Cuáles el nombre que se le da a las columnas de las fracciones?
- 4. ¿Qué opciones te da la Plataforma Nacional de transparencia?
- 5. ¿Para qué sirve el apartado de notas?
- 6. ¿Cuáles es el documento con el que te puedes apoyar para conocer los detalles de cada fracción?
- 7. ¿Cuáles la forma correcta de justificar la ausencia de información?
	- a) Con números y letras b) empezando con el nombre del criterio c) justificando que no aplica d) ninguna de las anteriores
- 8. ¿Para que es el criterio Área responsable?
- a) Para identificar quien reporta el archivo b) para saber a quien sancionar en caso de una omisión c) para saber con qué áreas internas cuenta cada entidad d) para saber a quien le corresponde la responsabilidad del archivo
- 9. ¿Cuáles el periodo de actualización de la información y donde puedo consultar los plazos?
- 10. ¿Qué es un criterio con catalogo?
- 11. ¿Para qué es la opción Administración de información?

#### **ACTA DE VERIFICACIÓN VIRTUAL**

#### **FUNDAMENTOS**

Con fundamento en el artículo 91, 92 y 93 de la Ley de Transparencia y Acceso a la Información Pública para el Estado de Baja California, en relación a los artículos del 106 al 111 del Reglamento de la Ley de Transparencia y Acceso a la Información Pública para el Estado de Baja California.

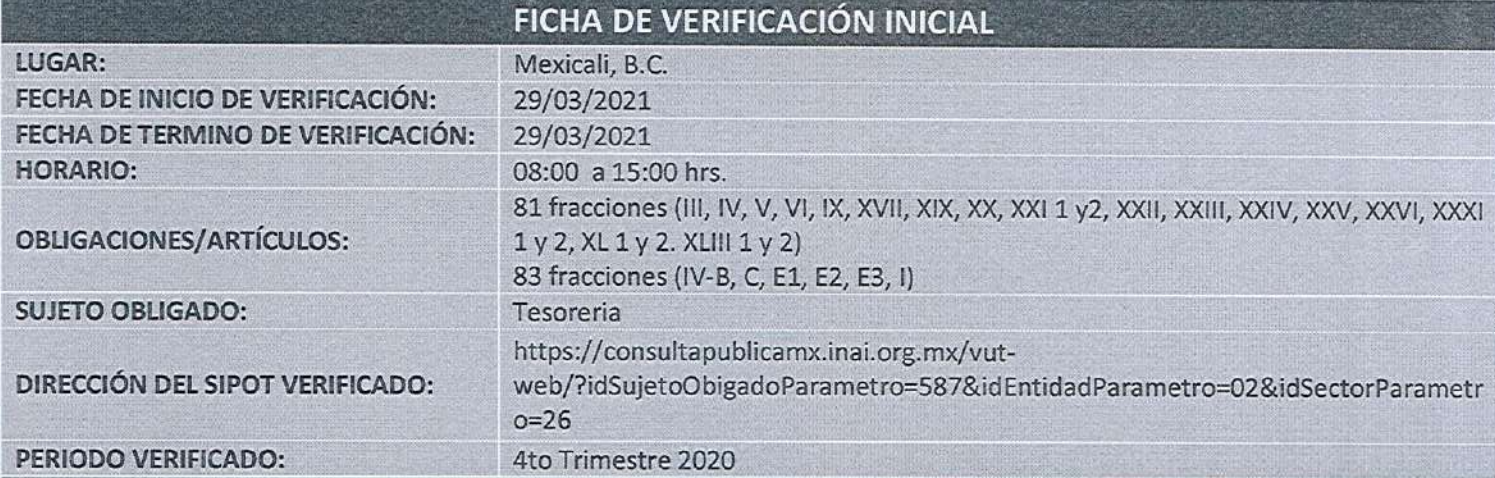

#### RESULTADO DE LA VERIFICACIÓN VIRTUAL

INDICE DE CUMPLIMIENTO EN LA PNT: 100% REQUERIMIENTOS EN LA PNT:

**DICTAMEN CUMPLE** 

O formatos no subido

SE TURNA LA PRESENTE ACTA AL JEFE DE LA UNIDAD COORDINADORA DE TRANSPARENCIA PARA SU CONOCIMIENTO, AGREGANDO LAS CONSTANCIAS QUE SOPORTAN EL RESULTADO DE LA VERIFICACIÓN.

**VERIFICADOR** 

BRYAN ALAN OBESO GUTIERREZ ANALISTA ADMINISTRATIVO UNIDAD COORDINADORA DE TRANSPARENCIA

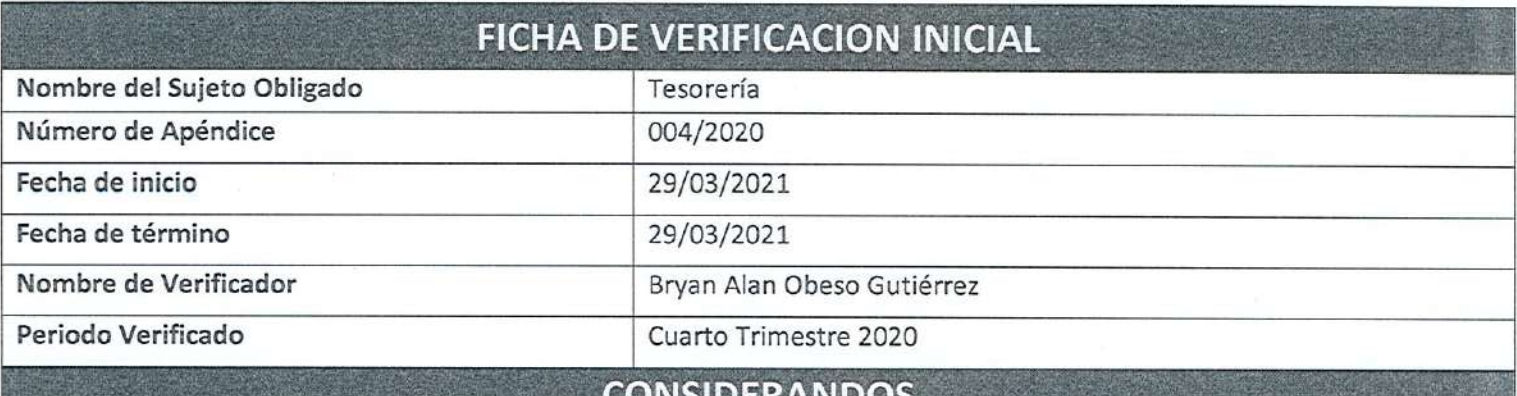

I.-La UCT llevara a cabo las acciones de verificación de las obligaciones de transparencia que se establecen en los artículos 81, 82 y 83 (correspondiente a la fracción aplicable) de la Ley de Transparencia, atendiendo los criterios establecidos en los Lineamientos Técnicos Generales y Locales, de conformidad con sus Tablas de Aplicabilidad y las Tablas de Asignación, aprobadas por el ITAIPBC, solo se realizará un muestreo de las fracciones.

II.- Que con fundamento en el artículo 91, 92 y 93 de la Ley de Transparencia y Acceso a la Información Pública para el Estado de Baja California, en relación a los artículos del 106 al 111 del Reglamento de la Ley de Transparencia y Acceso a la Información Pública para el Estado de Baja California, se emiten los siguientes:

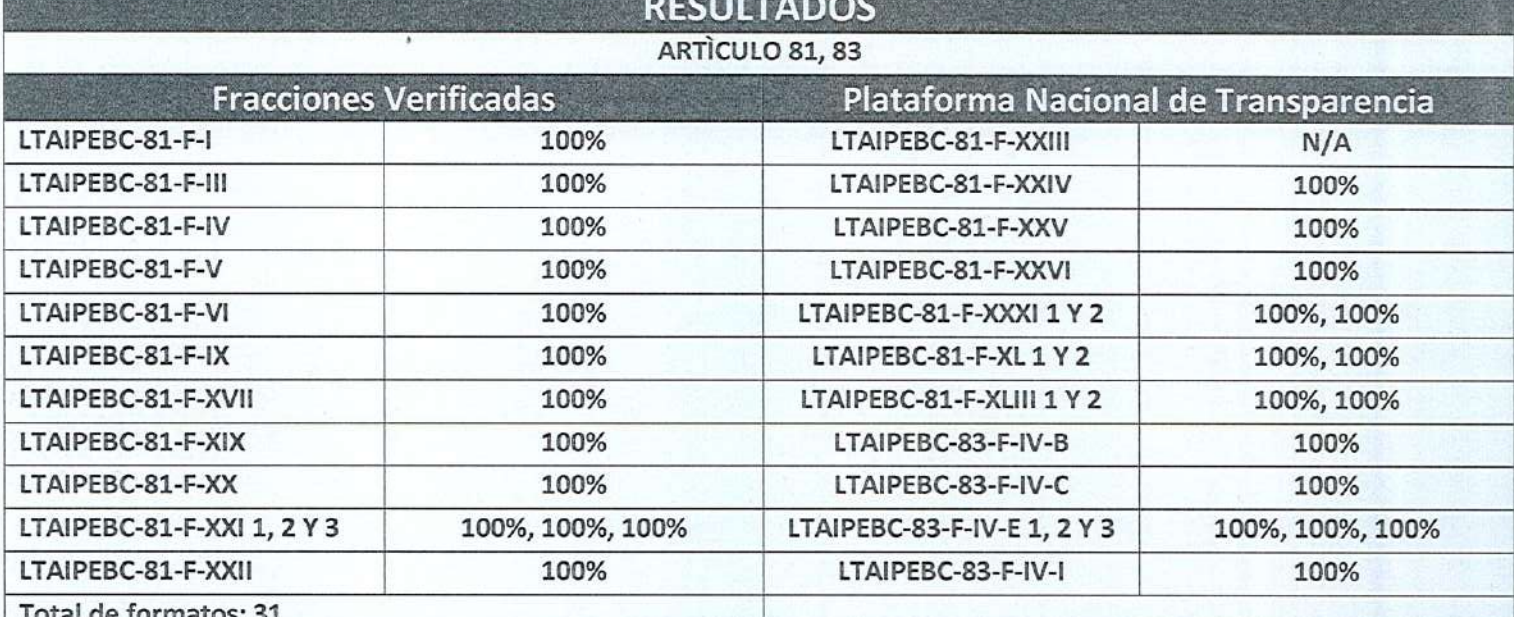

#### **INDICE GENERAL DE CUMPLIMIENTO**

#### 100%

#### **DICTAMEN CUMPLE**

#### Recomendación

F-XX: en el apartado de notas se aclara o justifica la falta de la información empezando con el nombre del criterio, no con números o letras.

F-XXI2: en el apartado de notas señalan que el hipervínculo se reportara junto con la cuenta pública el 30 de abril de 2020.

En mérito de lo antes expuesto, se da por concluido el presente dictamen, girando el mismo al jefe de la Unidad Coordinadora de Transparencia Lic. Raymundo García Ojeda, para su conocimiento y efectos consiguientes.

LAP. BRYAN ALAN OBESO GUTIERREZ Analista de la Unidad Coordinadora de Transparencia.

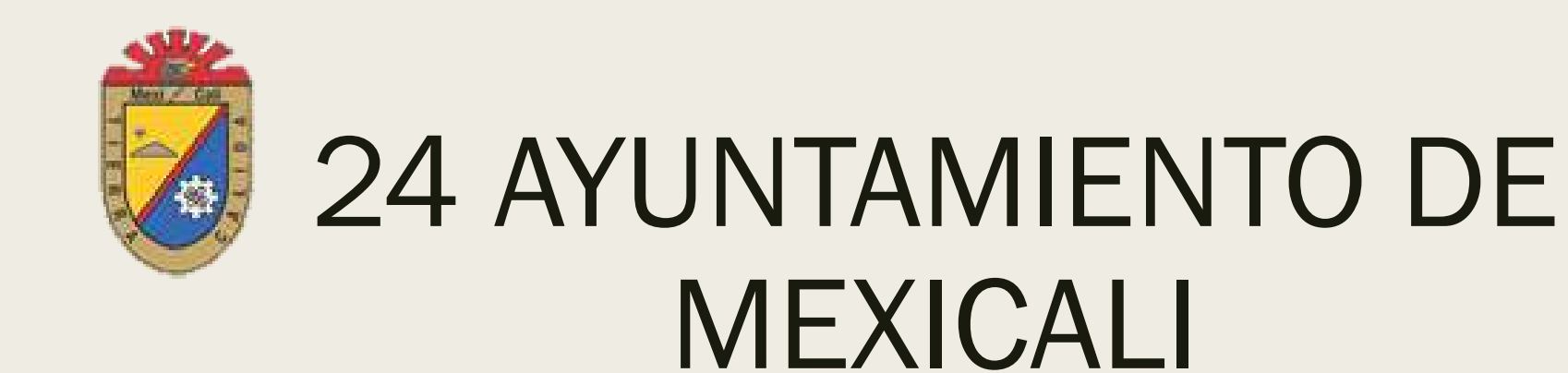

#### UNIDAD COORDINADORA DE TRANSPARENCIA

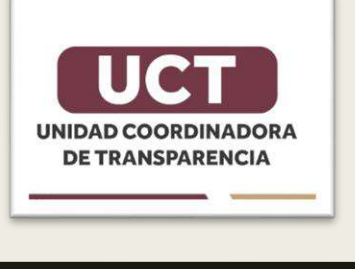

Mexicali, Baja California a Miércoles 08 de junio de 2022

### **Temas**

- 1. Resultados de la verificación interna del primer trimestre 2022.
- 2. Cambios en el periodo de actualización de la fracción IV metas y objetivos.
- 3. Cambios en los archivos XIX y XX.
- 4. Cambios en la tabla de aplicabilidad.

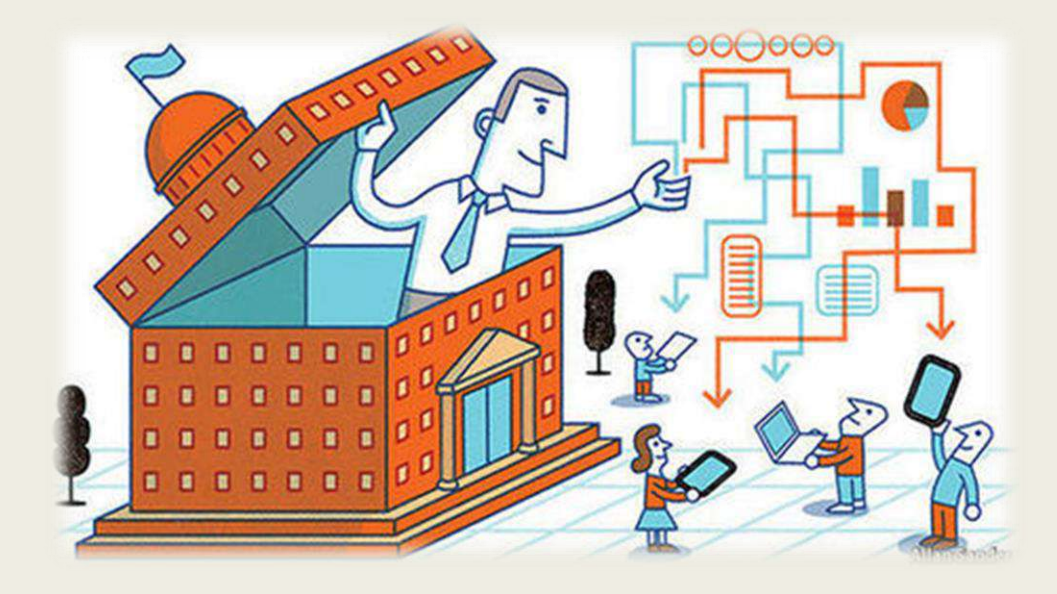

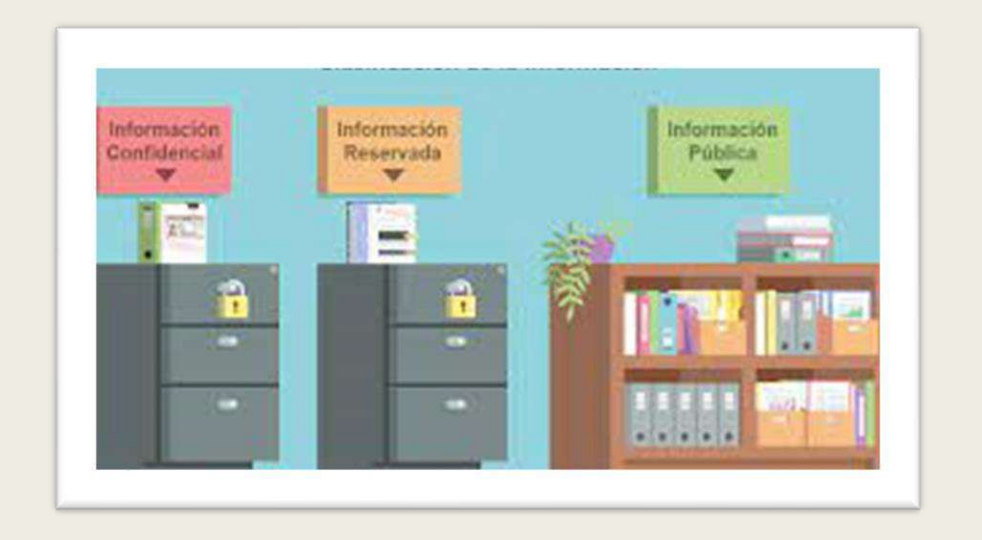

### Verificación interna

Durante la revisión interna realizada a la información de cada una de las dependencias se detecto un decremento en los resultados de cumplimiento de algunas oficinas.

Encontrando ausencia de información completa en el periodo que corresponde del primero de enero al 31 de marzo de 2022.

Por lo que, con el fin de escuchar algunos de los motivos por los cuales se dio esta situación hemos convocado a los enlaces titulares y suplentes para analizar como podemos mejorar esos números y resultados.

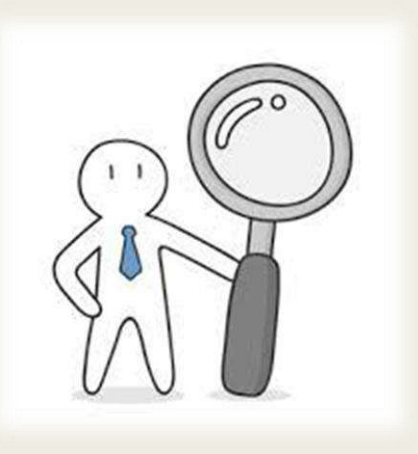

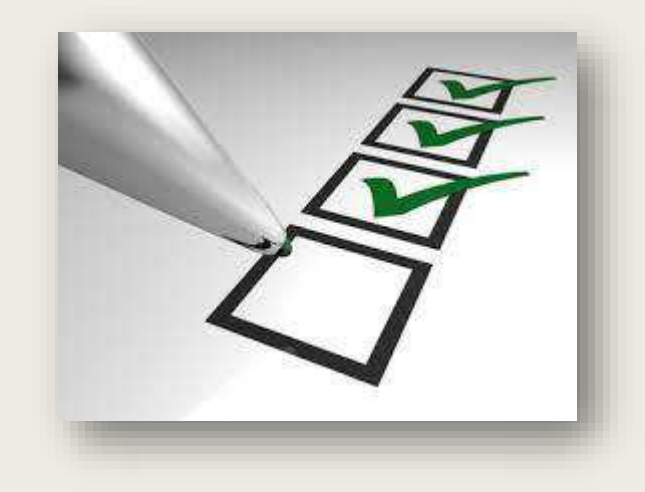

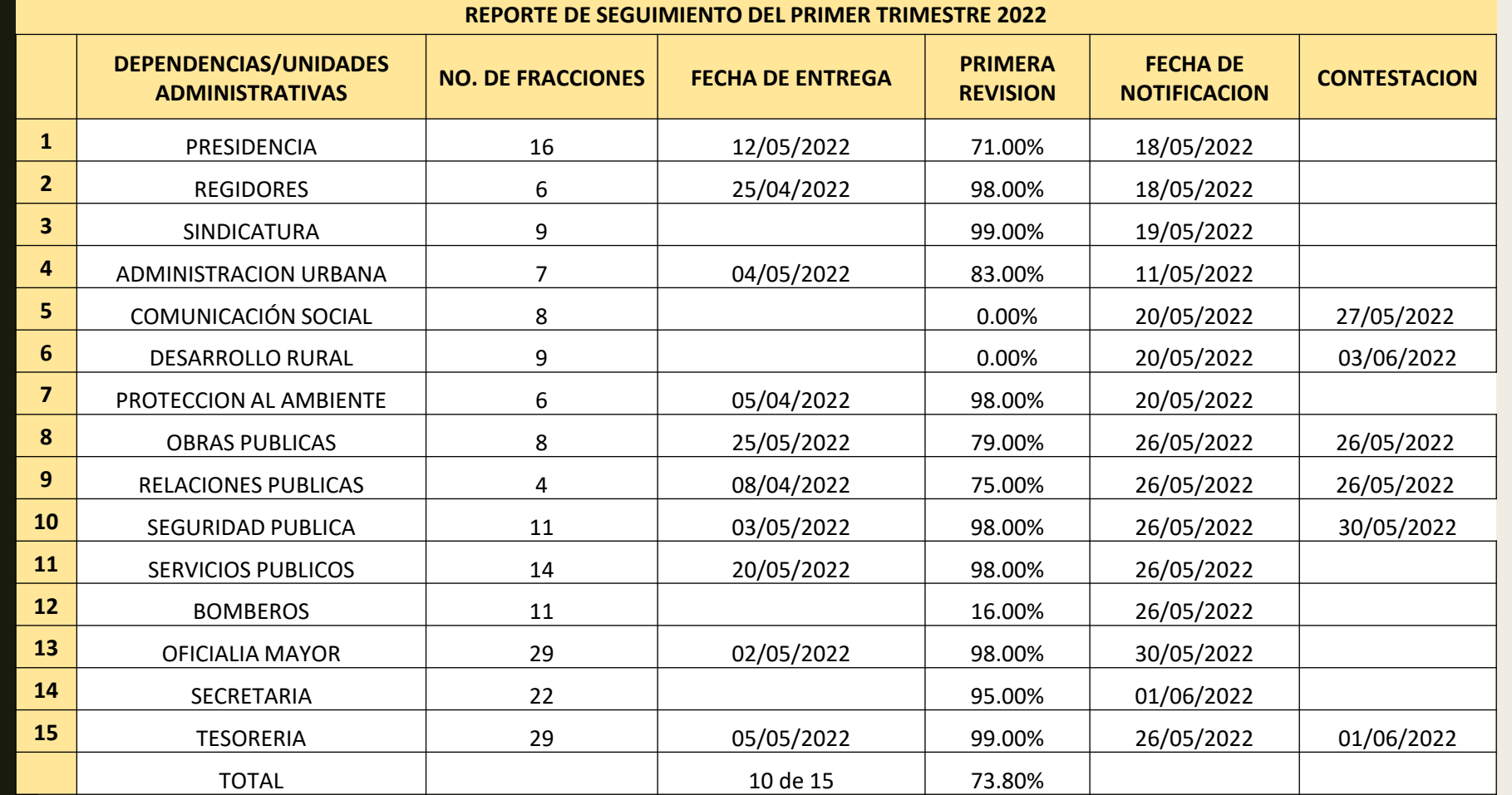

De las 15 dependencias solo 10 notificaron la terminación de la carga de su información. Una oficina tuvo un resultado por debajo del 20% y otras dos no tenían nada información en el portal.

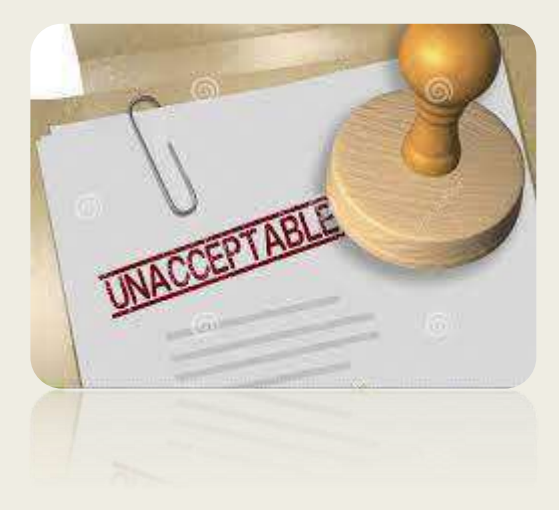

#### ART. 81 F- IV metas y objetivos

Esta fracción anteriormente la reportábamos de manera trimestral, colocando un hipervínculo al avance del poa.

Pero durante la verificación de oficio por parte del ITAIPBC, se nos señalo que esta obligación es anual, por lo que se deben borrar los registros trimestrales actualizarse la información una vez al año en enero.

IV. Las metas y objetivos de las Áreas de conformidad con sus programas operativos

Para el cumplimiento de esta fracción se deberá entender como meta la cuantificación y/o expresión numérica del o los objetivos y/o indicadores que planea o busca alcanzar el sujeto obligado a través de cada una de las áreas o unidades responsables ejecutoras del gasto o concentradoras que consoliden las actividades, según corresponda, en el tiempo especificado y con los recursos necesarios en los términos de la normatividad que le sea aplicable.

La información publicada en esta fracción deberá ser correspondiente con las áreas o unidades ejecutoras del gasto que forman parte del sujeto obligado, para cada una de estas áreas se publicarán sus metas y objetivos vinculados a los programas operativos, presupuestarios, sectoriales, regionales institucionales, especiales, de trabajo y/o anuales en términos de la normatividad que le sea aplicable.

La información deberá publicarse de tal forma que se posibilite la consulta por año y por área, de cada una de éstas se brindará la posibilidad de consultar sus objetivos, indicadores, así como las metas propuestas.

Se deberá incluir un hipervínculo al o los programas operativos, presupuestarios, sectoriales, regionales, institucionales, especiales, de trabajo y/o anuales, o secciones de éstos, en los que se establecerá la meta u objetivo del ejercicio en curso y el correspondiente a los seis ejercicios anteriores cuando la normatividad de contabilidad gubernamental así lo establezca.

Periodo de actualización: anual, durante el primer trimestre del ejercicio en curso Conservar en el sitio de Internet: información del ejercicio en curso y la correspondiente a los seis ejercicios anteriores

Aplica a: todos los sujetos obligados

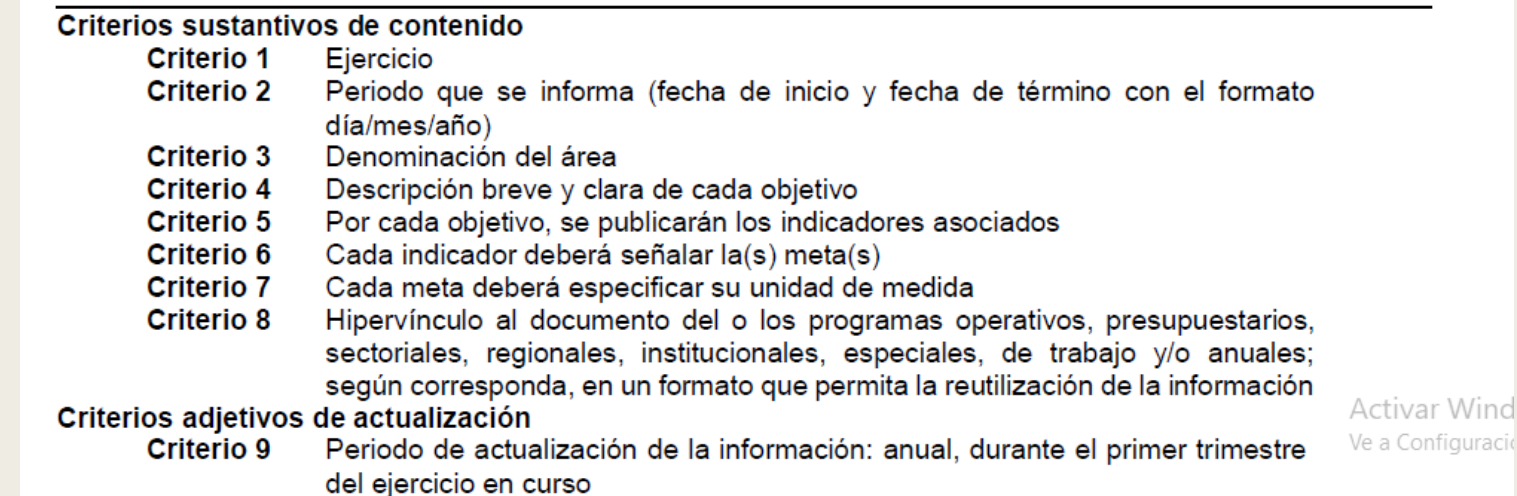

2022 01/01/2022 31/12/2022

### Cambios en los archivos de la fracción XIX y XX

A cada una de estas fracciones se les añadieron criterios adicionales con el fin de ampliar la información de los tramites y servicios, por lo que si intentas subir un archivo anterior al cambio, la Plataforma te marcara error y te dirá que el archivo no corresponde a la fracción señalada.

Lo que debes hacer con el fin de dar cumplimiento es descargar el archivo actualizado directamente de la plataforma y llenarlo completamente.

### Fracción XIX

- 1. Hipervínculo a Los Formatos Respectivo(s) Publicado(s) en Medio Oficial,
- 2. Fecha de Publicación Del Formato en El Medio de Difusión Oficial
- 3. Plazo con El Que Cuenta El Sujeto Obligado para Prevenir Al Solicitante,
- 4. Plazo con El Que Cuenta El Solicitante para Cumplir con La Prevención
- 5. Vigencia de Los Avisos, Permisos, Licencias, Autorizaciones, Registros Y Demás Resoluciones Que Se Emitan,
- 6. Objetivo de La Inspección O Verificación, en Caso de Que Se Requiera para Llevar a Cabo El Servicio,
- 7. Monto de Los Derechos O Aprovechamientos Aplicables, en su Caso, O La Forma de Determinar Dicho Monto, Así Como Las Alternativas para Realizar El Pago. En su Caso
- 8. Especificar Que Es Gratuito,
- 9. Información Que Deberá Conservar para Fines de Acreditación, Inspección Y Verificación con Motivo Del Servicio,
- 10. Información Adicional Del Servicio, en su Caso se informa que es toda la información necesaria para el servicio,

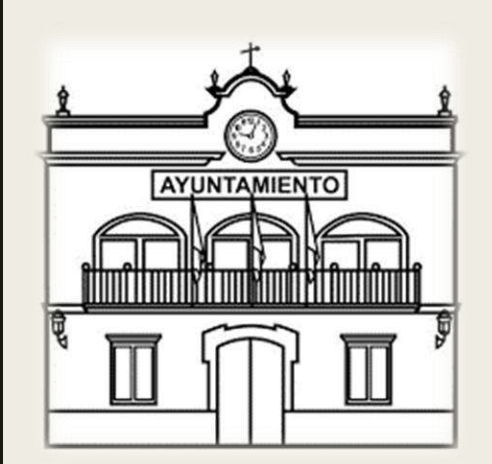

### Fracción XX

- 1. Tipo de Usuario Y/o Población Objetivo
- 2. Última Fecha de Publicación en El Medio de Difusión
- 3. Plazo con El Que Cuenta El Sujeto Obligado para Prevenir Al Solicitante
- 4. Plazo con El Que Cuenta El Solicitante para Cumplir con La Prevención
- 5. Costo, en su Caso, Especificar Que Es Gratuito
- 6. Monto de Los Derechos O Aprovechamientos Aplicables, en su Caso
- 7. Información Adicional Del Trámite, en su Caso

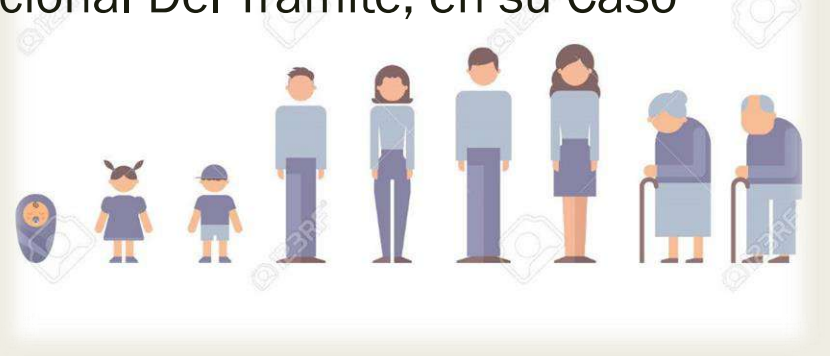

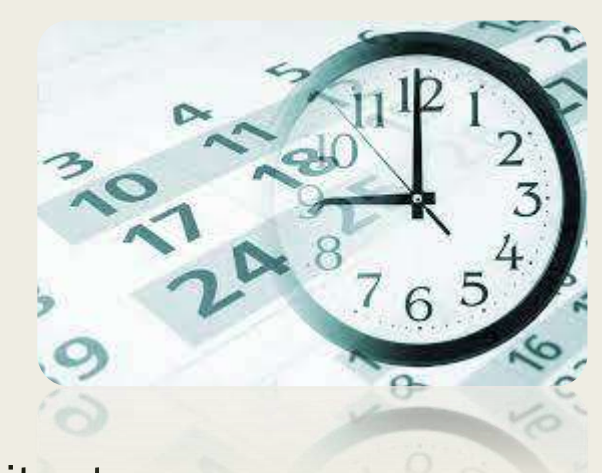

### Tabla de aplicabilidad 2022

A raíz de la revisión 2021 por parte del órgano garante, esta Unidad detecto que algunas fracciones no estaban asignadas a los posibles responsables de poseerlas, algunas de estas son:

- ART. 81 F- IX: Gastos de representación (Viáticos)
- ART. 81 F- XI: Contrataciones de servicios profesionales (honorarios)

Ante eso, y con el fin de evitar posibles problemas se busca generar una solución a tiempo, antes de que se presente alguna situación por incumplimiento y/o sanción.

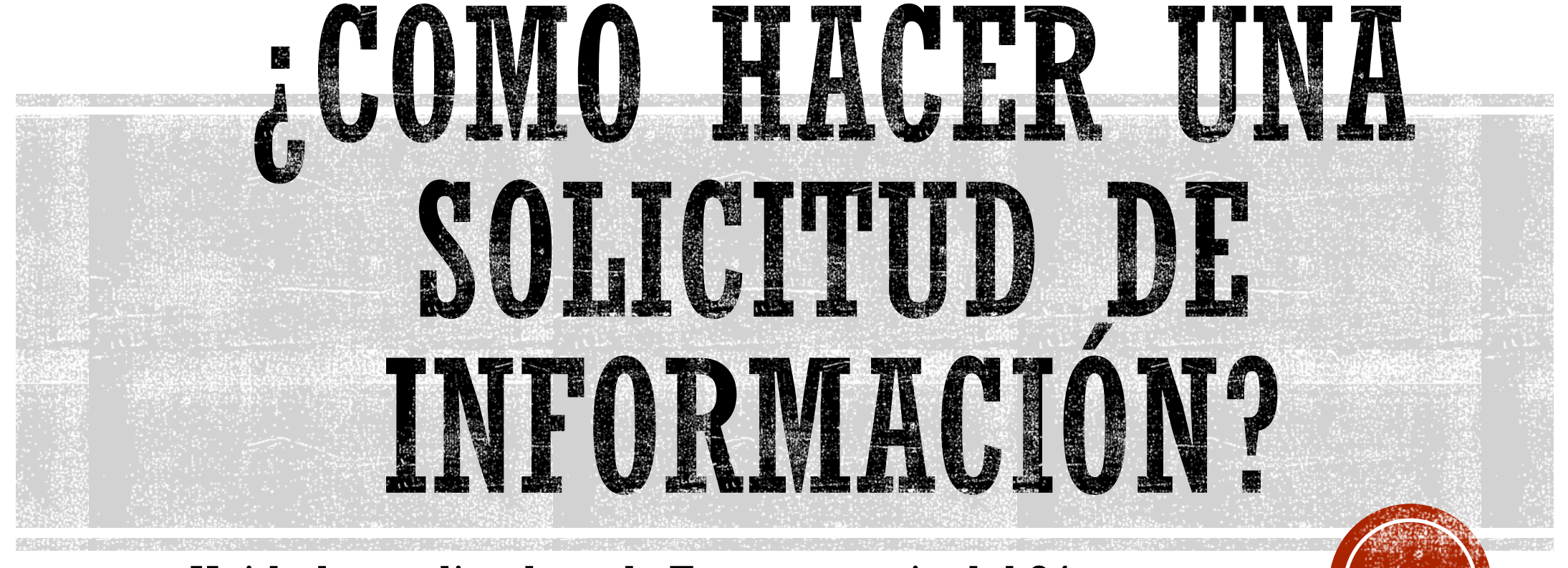

Unidad coordinadora de Transparencia del 24 Ayuntamiento de Mexicali

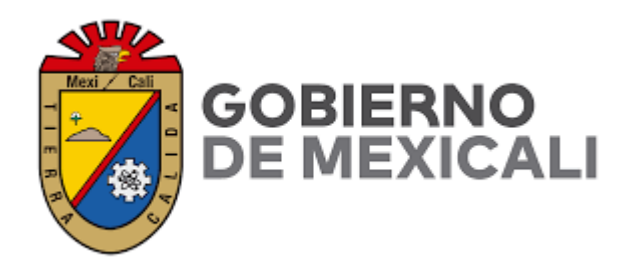

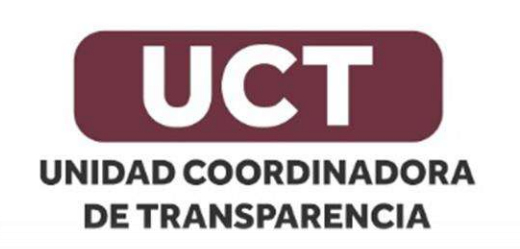

### INTRODUCCIÓN

▪La transparencia es uno de los elementos más importantes en las democracias modernas, ya que este es un mecanismo que permite a la ciudadanía conocer que está haciendo el gobierno en su función.

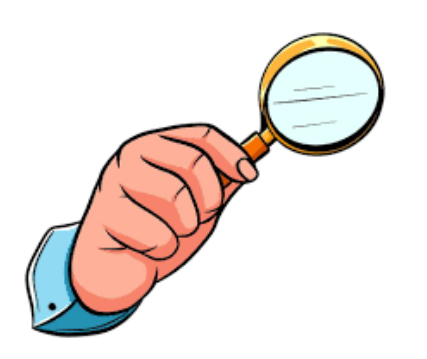

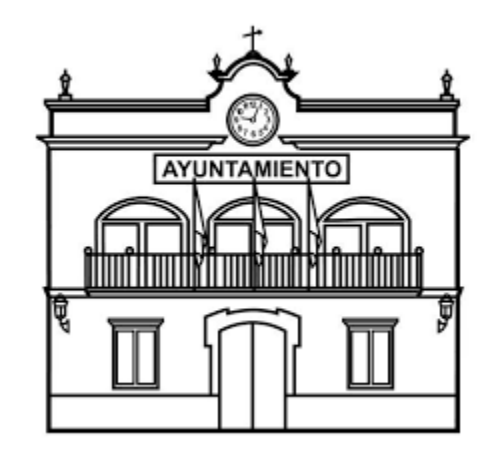

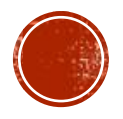

### NUESTRO OBJETIVO

▪Promover la cultura de la transparencia en niños, jóvenes y adultos, para que conozcan sus derechos de acceso a la información y sepan cómo solicitora.

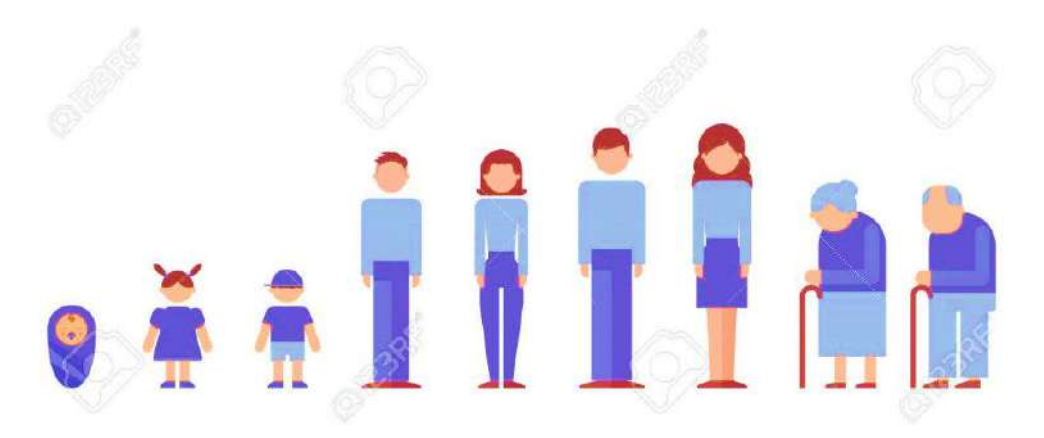

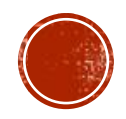

### CONSIDERANDO

- **1. Transparencia:** Es el deber de todo Gobierno de informar, dar cuentas y poner a disposición de sus ciudadanos la información pública.
- **2. Solicitud:** Es la petición por vía escrita o electrónica que la finalidad de obtener información que se genere en el ejercicio de las facultades y obligaciones del gobierno y se encuentre en cualquier soporte documental existente dentro de sus archivos.

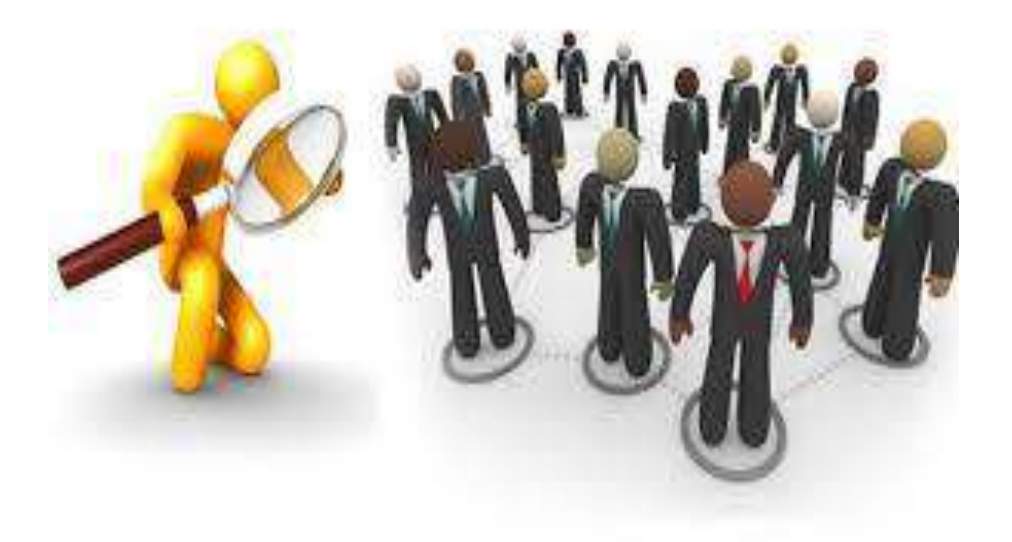

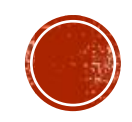

### CONSIDERANDO

- **3. Sujeto obligado:** Cualquier autoridad, entidad, órgano y organismo de los poderes Legislativo, Ejecutivo y Judicial, órganos autónomos, partidos políticos, fideicomisos, fondos públicos y municipios, así como de cualquier persona física, moral o sindicato que reciba y ejerza recursos públicos o realice actos de autoridad en el estado. EJEMPLO...?
- **4. Órgano garante**: son aquellos que tienen autonomía constitucional especializados en materia de acceso a la información y protección de datos personales. QUE ES ESO...?

▪

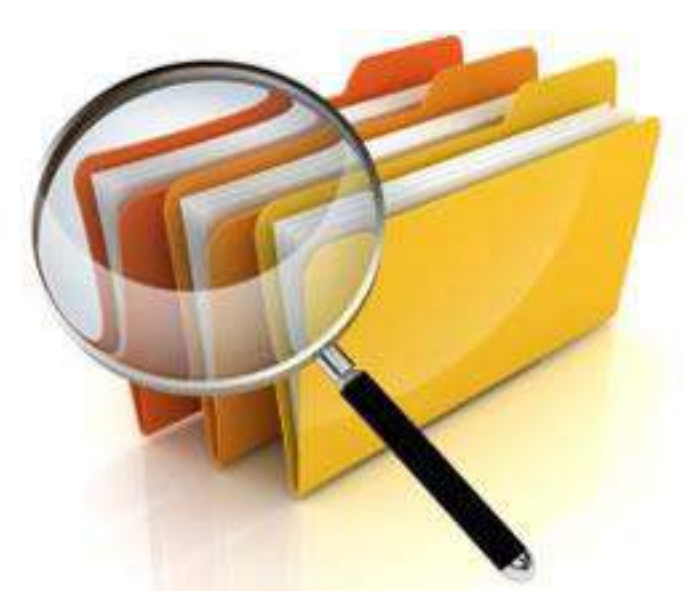

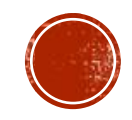

### MÉTODOS PARA SOLICITAR INFORMACIÓN

- **1. Puede ser por escrito:** en las instalaciones de la Unidad de Transparencia de manera manual o impresa.
- **2. Por correo electrónico:** a través del o los correos oficiales de las unidades de transparencia, ejemplo (transparencia@mexicali.gob.mx).
- 3. Por medio de la **plataforma nacional de transparencia.**

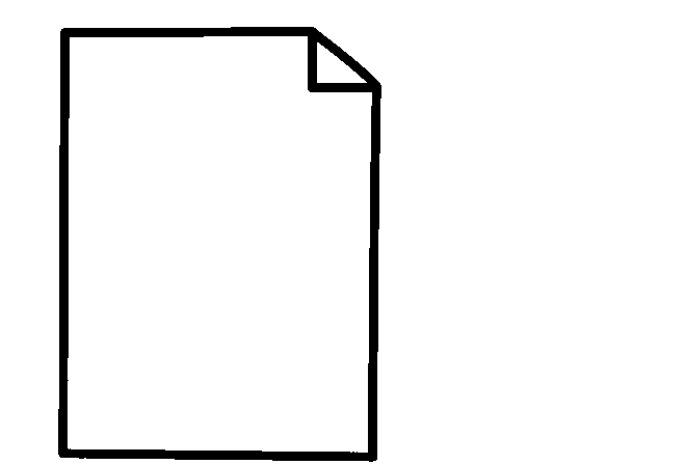

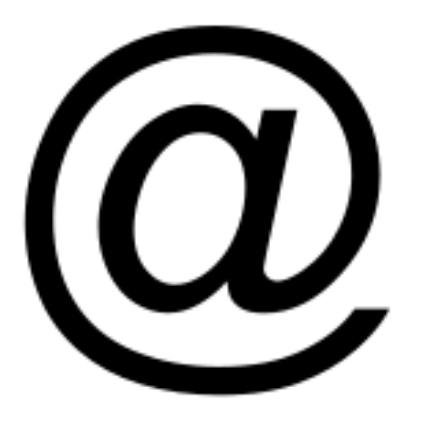

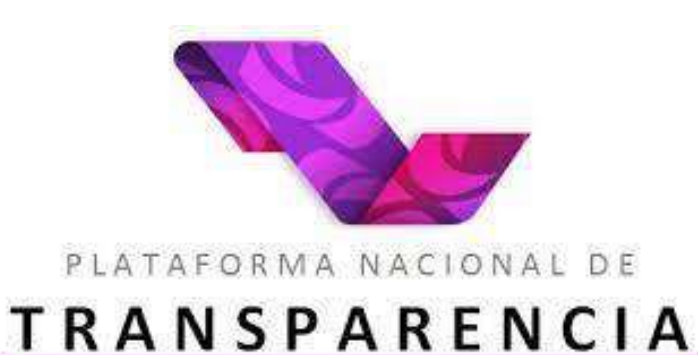

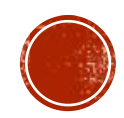

### ¿QUE DEBES TOMAR EN CUENTA?

- I. Primero identificar a quien corresponde la información que quieres solicitar
- II. Segundo ser muy claro, preciso y especifico posible.
- III. Los sujetos obligados solo tienen la información que les corresponde a ellos, y no la de otros sujetos obligados.

"Quiero mi credencial de votar para poder cobrar un cheque en el banco"

"Cuanto les cobra la plataforma de DIDI de comisión a sus conductores"

"Quiero conocer que información tiene el gobierno de mi persona, ya que pueden hacer mal uso de ella"

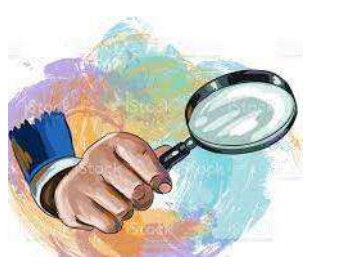

**MALOS EJEMPLOS**

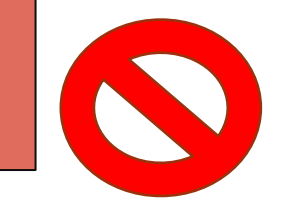

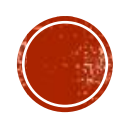

# **COMO LLEGAR AHI?**

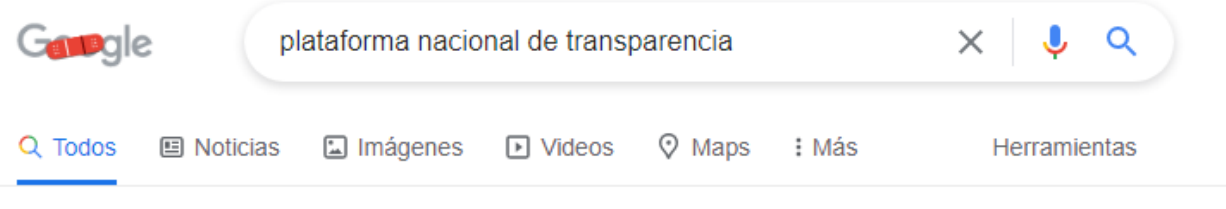

Cerca de 97,300,000 resultados (0.31 segundos)

https://www.plataformadetransparencia.org.mx =

#### **Buscador Nacional - PNT**

PNT. tranparencia. logoheader. logo\_datos\_abiertos DATOS ABIERTOS SOLICITUDES. en. Toda la plataforma. Obligaciones de transparencia. Solicitudes.

#### **PNT**

#### **Sueldos**

Plataforma Nacional de Transparencia | Todos los ...

¿Qué hace? Realiza una búsqueda excluyendo la ...

#### Iniciar sesión

jij Bienvenidos todos a la nueva versión de la PNT !!! Si ya eres ...

Más resultados de plataformadetransparencia.org.mx »

Encontrar la página donde podrás hacer tus preguntas es muy fácil, solo deberás poner en google plataforma nacional de transparencia e ingresar a la primera opción.

> En esa pagina podrás además de realizar preguntas, consultar información ya disponible, la cual se publica trimestralmente.

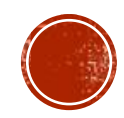

### ¿CÓMO SE HACE UNA SOLICITUD EN LÍNEA?

- Primero necesitaras conocer la pagina que el gobierno ha proporcionado para el acceso a la información, la cual encontraras en el siguiente enlace:
- <https://www.plataformadetransparencia.org.mx/web/guest/home>

Después de ingresar al sistema de solicitudes necesitaras hacer una cuenta con un correo electrónico y una

contraseña.

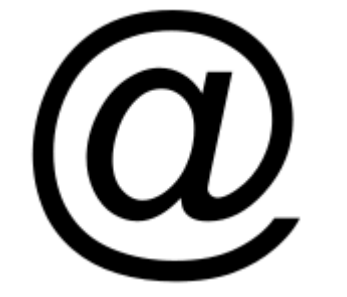

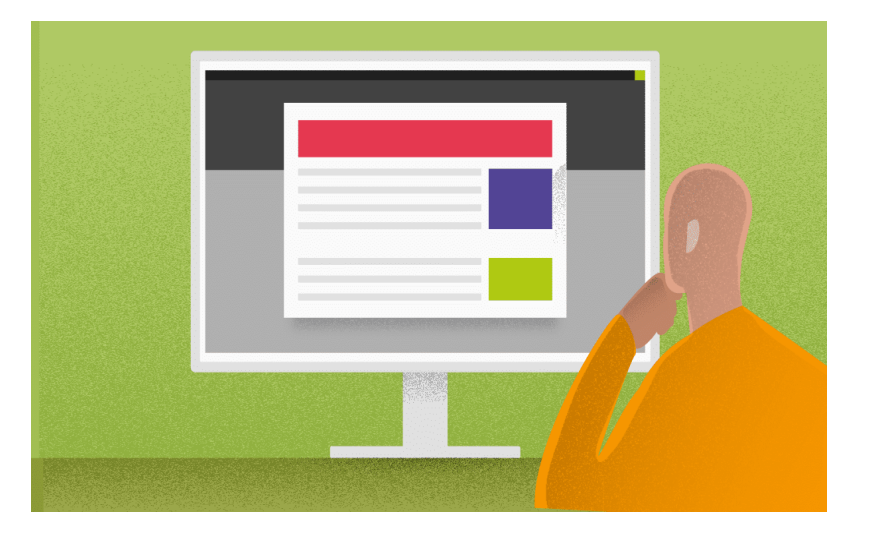

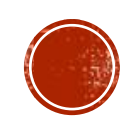

### INGRESO A LA PLATAFORMA

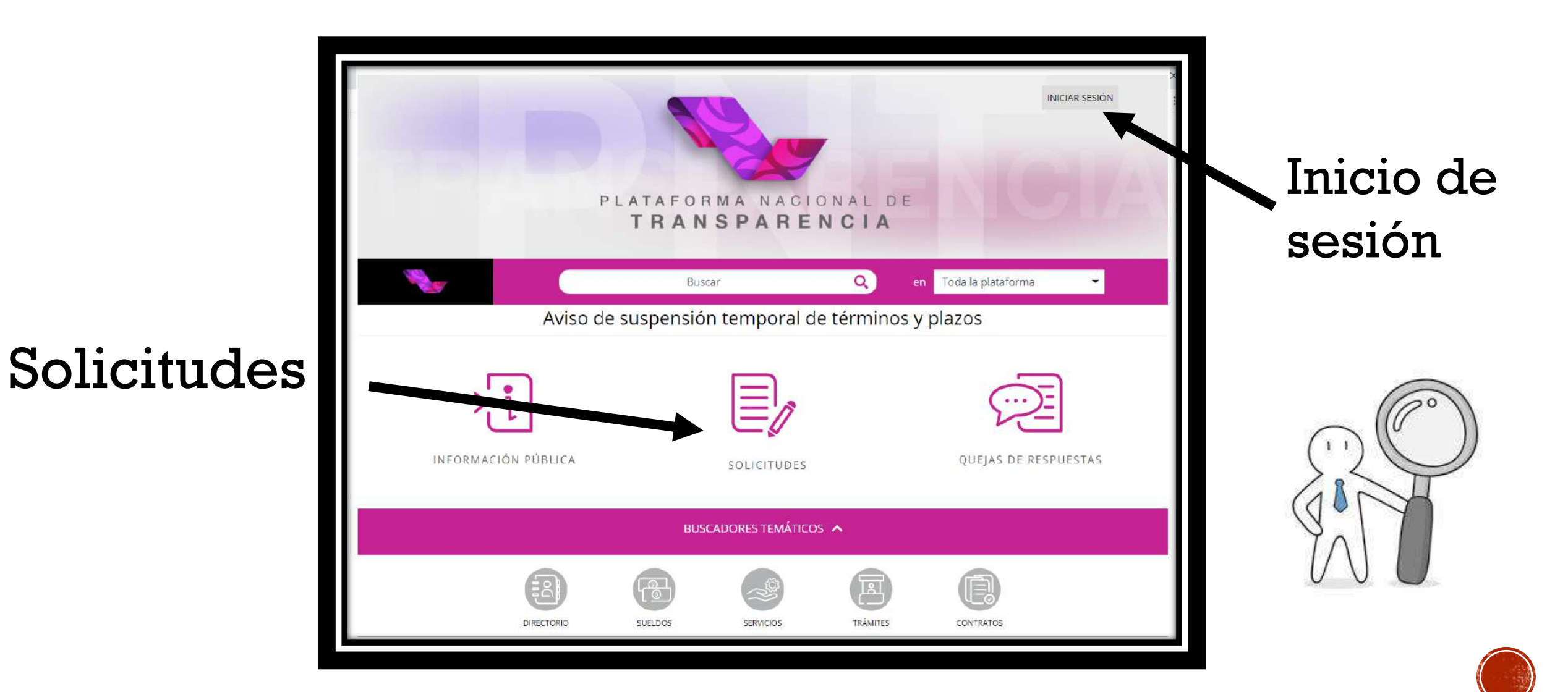

### **CREAR CUENTA**

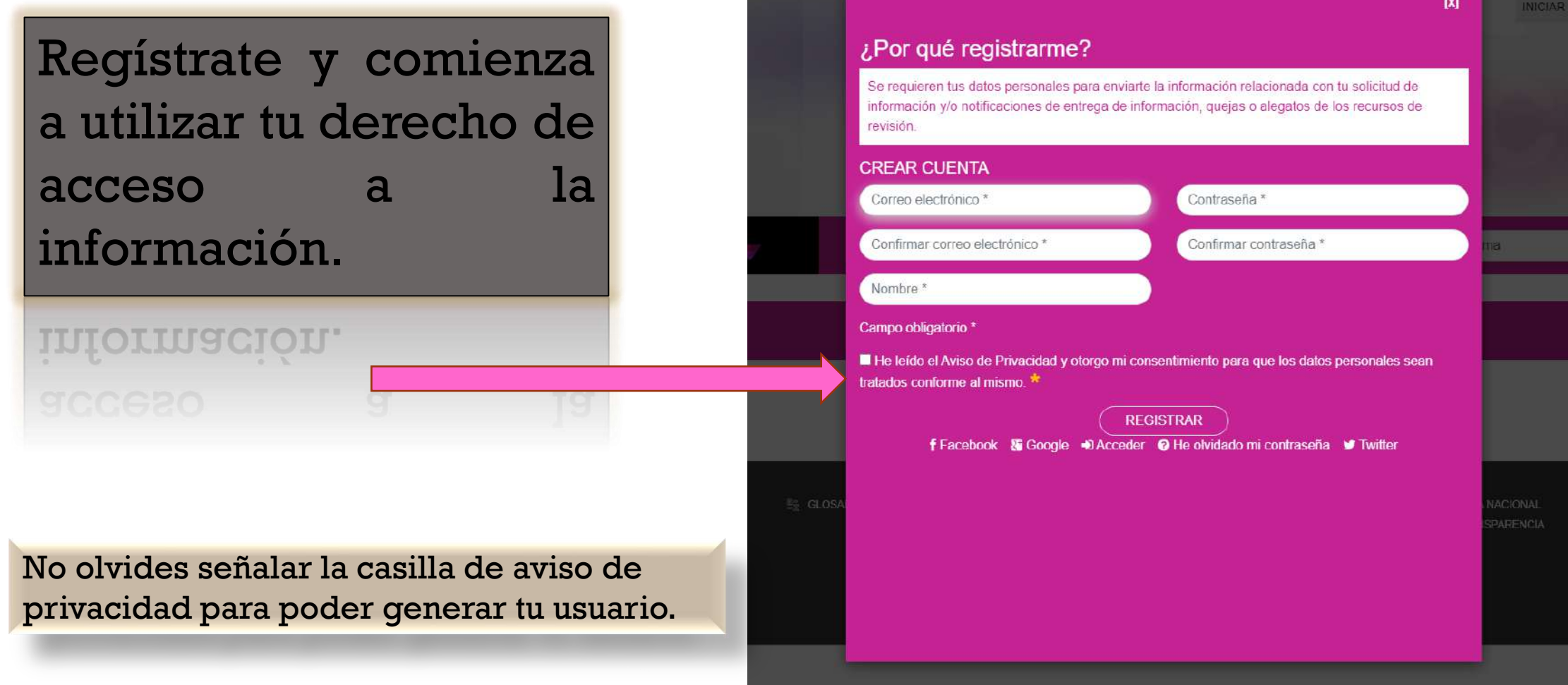

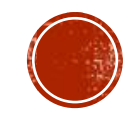

### COMIENZA A USAR LA PNT

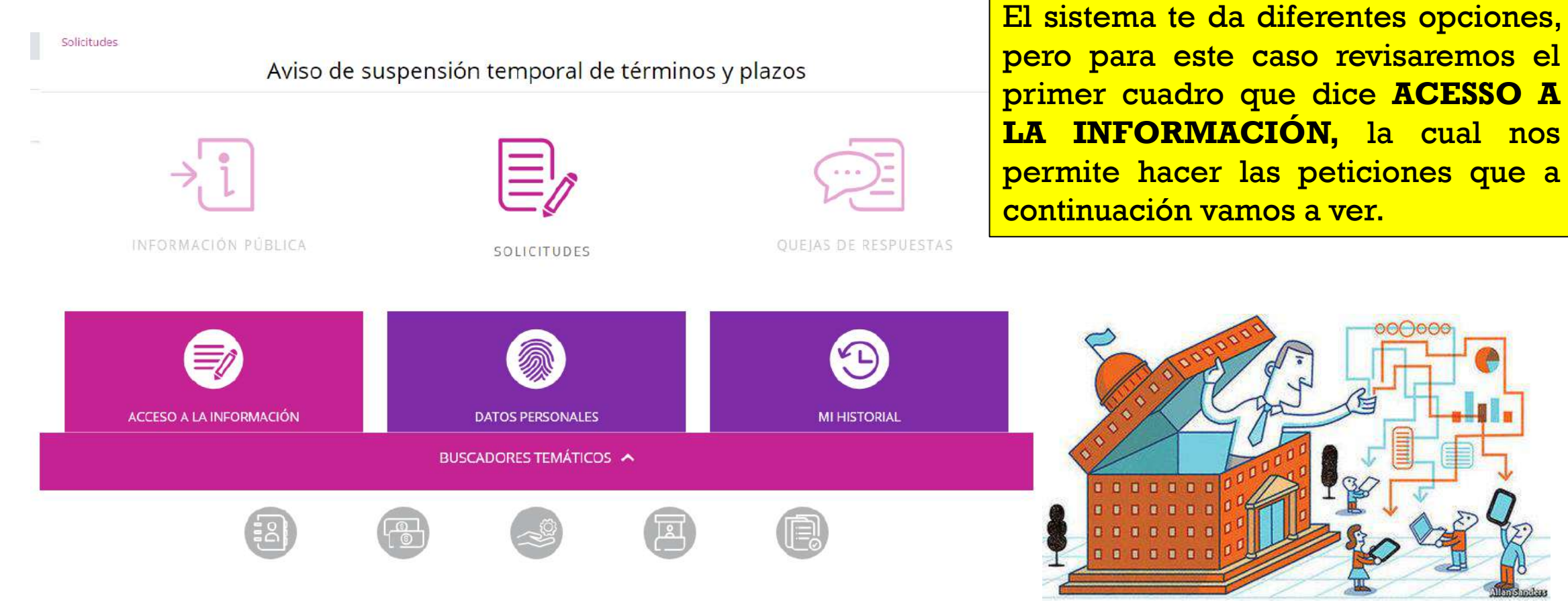

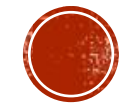

### DATOS DEL SOLICITANTE

La primera parte del sistema es una breve sección de datos del solicitante, pero descuida, no es necesario que pongas tu nombre y apellidos, incluso puedes utilizar Seudónimos como se ve en captura

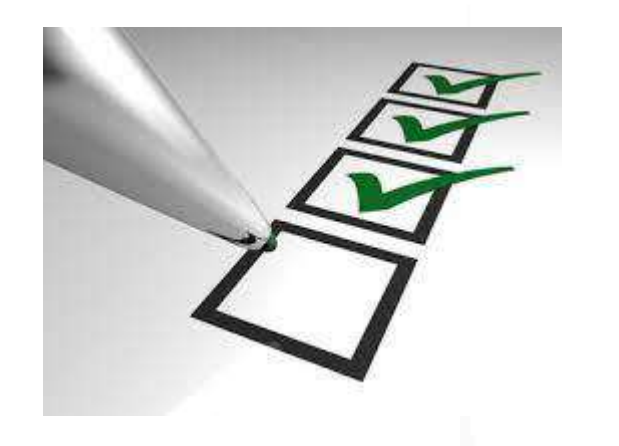

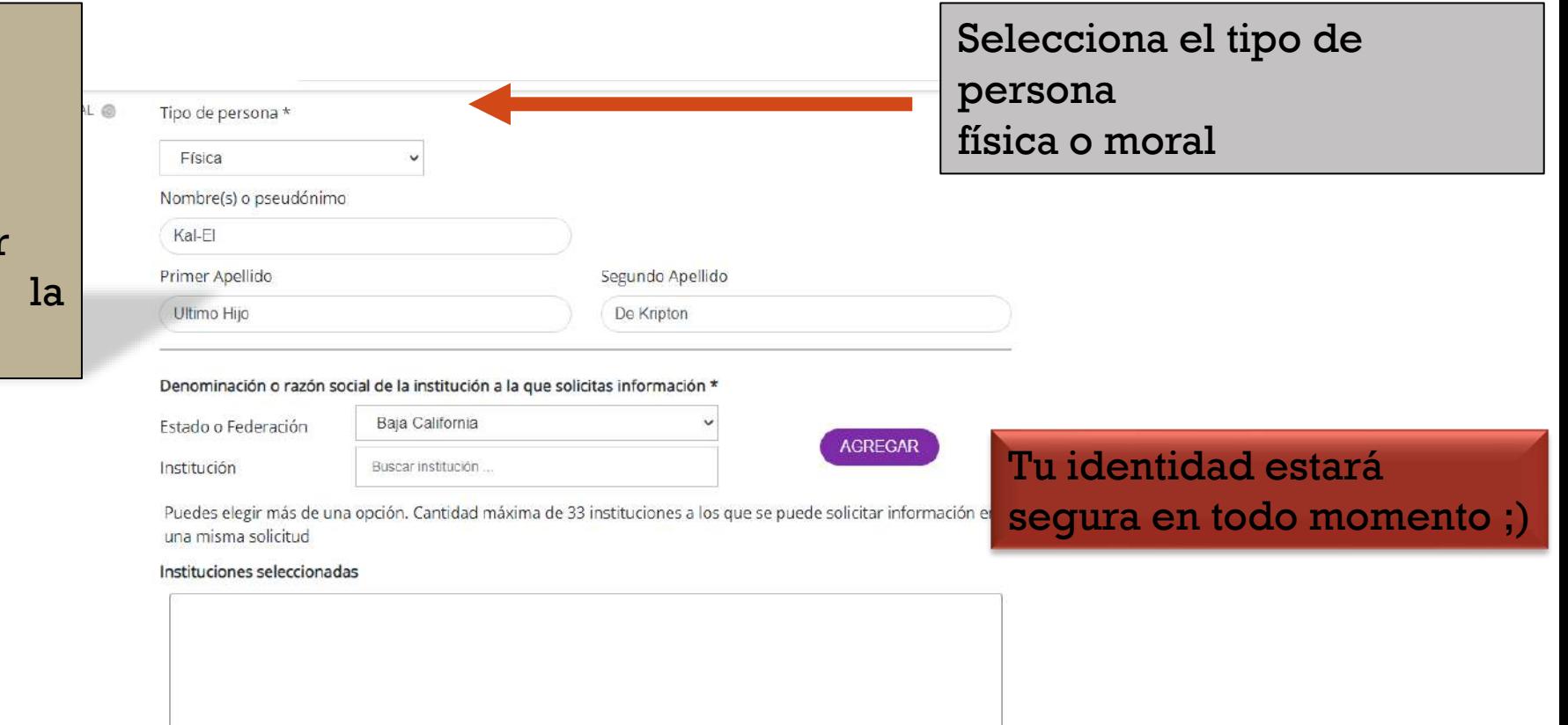

(0 de 33 instituciones)

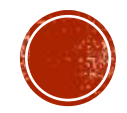

### **IDENTIFICA A TU SUJETO OBLIGADO**

AYUM

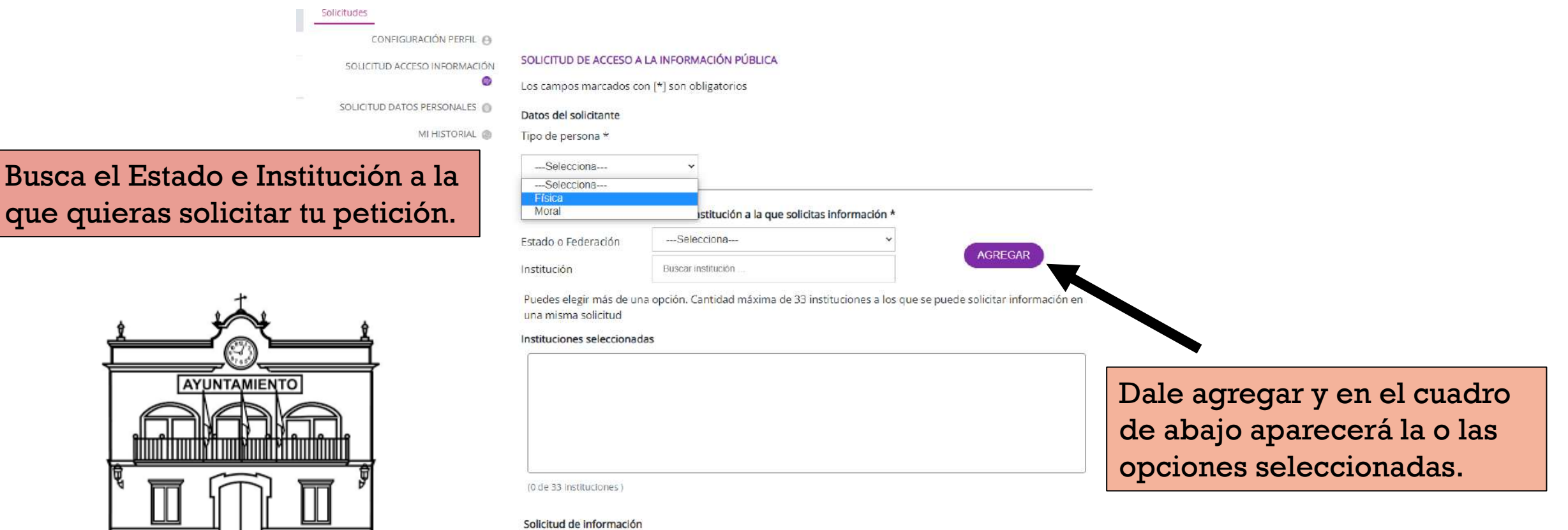

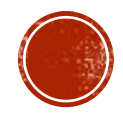

## HAS TU PETICIÓN

Donde dice detalle de la solicitud redacta petición de manera clara, sencilla y especifica, con el fin de que su interpretación sea fácil y puedan darte la mejor respuesta posible.

Si requieres adjuntar información adicional puedes hacer uso de la opción adjuntar archivo que aparece en la imagen para seleccionar desde tu ordenador el documento que desees.

No olvides revisar antes de enviar, y confirma que tu archivo se haya adjuntado, con el fin de evitar hacer todo el proceso de nuevo y/o duplicar folios con la misma petición.

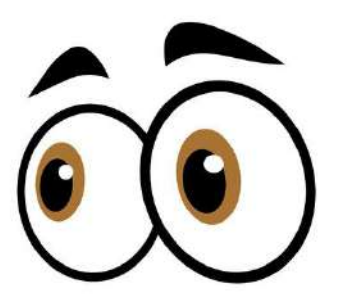

#### (1 de 33 instituciones)

#### Solicitud de información

Detalle de la solicitud \*

Quiero conocer los puestos y sueldos del personal de la unidad coordinadora de transparencia así como su información curricular y antiqüedad en el puesto.

#### (Hasta 3846 caracteres)

Datos que faciliten la búsqueda y eventual localización de la información

Opcional

(Hasta 4000 caracteres)

Adjuntar archivo

Seleccionar archivo

Adjuntar archivo Formatos PDF /DOC /DOCX /XLS /XLSX /ZIP. Peso máximo 20 MB

#### Medio para recibir notificaciones \*

() Sistema de solicitudes de la Plataforma Nacional de Transparencia

Acudir a la Unidad de Transparencia u oficina habilitada más cercana a tu domicilio

- Estrados de la unidad de Transparencia
- Correo electrónico

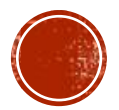

### ELIGE EL MEDIO PARA RECIBIR TU RESPUESTA

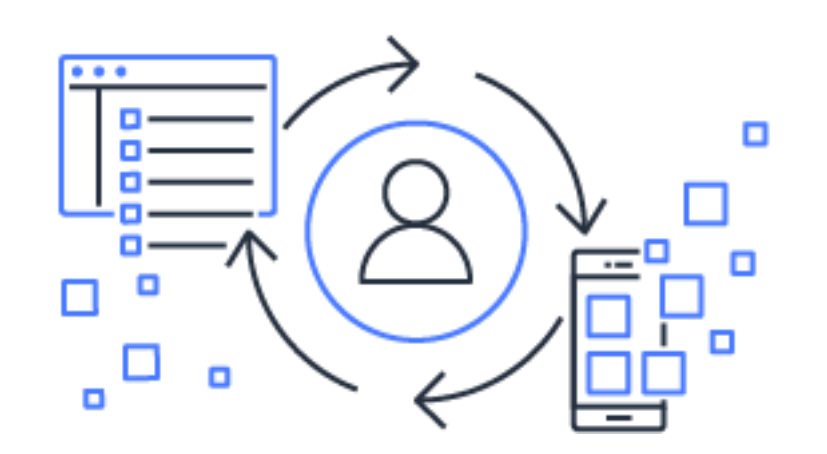

Selecciona el medio por el cual quieres recibir tu respuesta, y en el caso de requerir un documento Certificado señálalo.

(Hasta 4000 caracteres) Adjuntar archivo Seleccionar archivo Adjuntar archivo Formatos PDF /DOC /DOCX /XLS /XLSX /ZIP, Peso máximo 20 MB Medio para recibir notificaciones \* Sistema de solicitudes de la Plataforma Nacional de Transparencia Acudir a la Unidad de Transparencia u oficina habilitada más cercana a tu domicilio Estrados de la unidad de Transparencia Correo electrónico Domicilio Formato para recibir la información solicitada \* Electrónico a través del sistema de solicitudes de acceso a la información de la PNT Copia Simple Copia certificada Consulta directa Cualquier otro medio incluido los electrónicos Solicitud para exentar pago por reproducción y/o envío por circunstancias socioeconómicas En caso de considerar que no estás en posibilidades de cubrir los costos de reproducción y/o envío indica tus razones para que sean valoradas por la unidad de transparencia.

(Hasta 4000 caracteres)

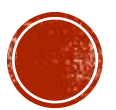

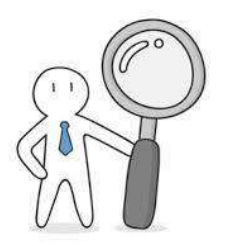

### AVISO DE PRIVACIDAD

Para terminar, solo debes dar clic en Leí el Aviso de Privacidad y luego enviar, y listo, tu solicitud será enviada al sujeto o sujetos obligados que elegiste.

Al finalizar aparecerá un cuadrito con un numero de folio, donde podrás descargar tu acuse de solicitud, el cual debes guardar

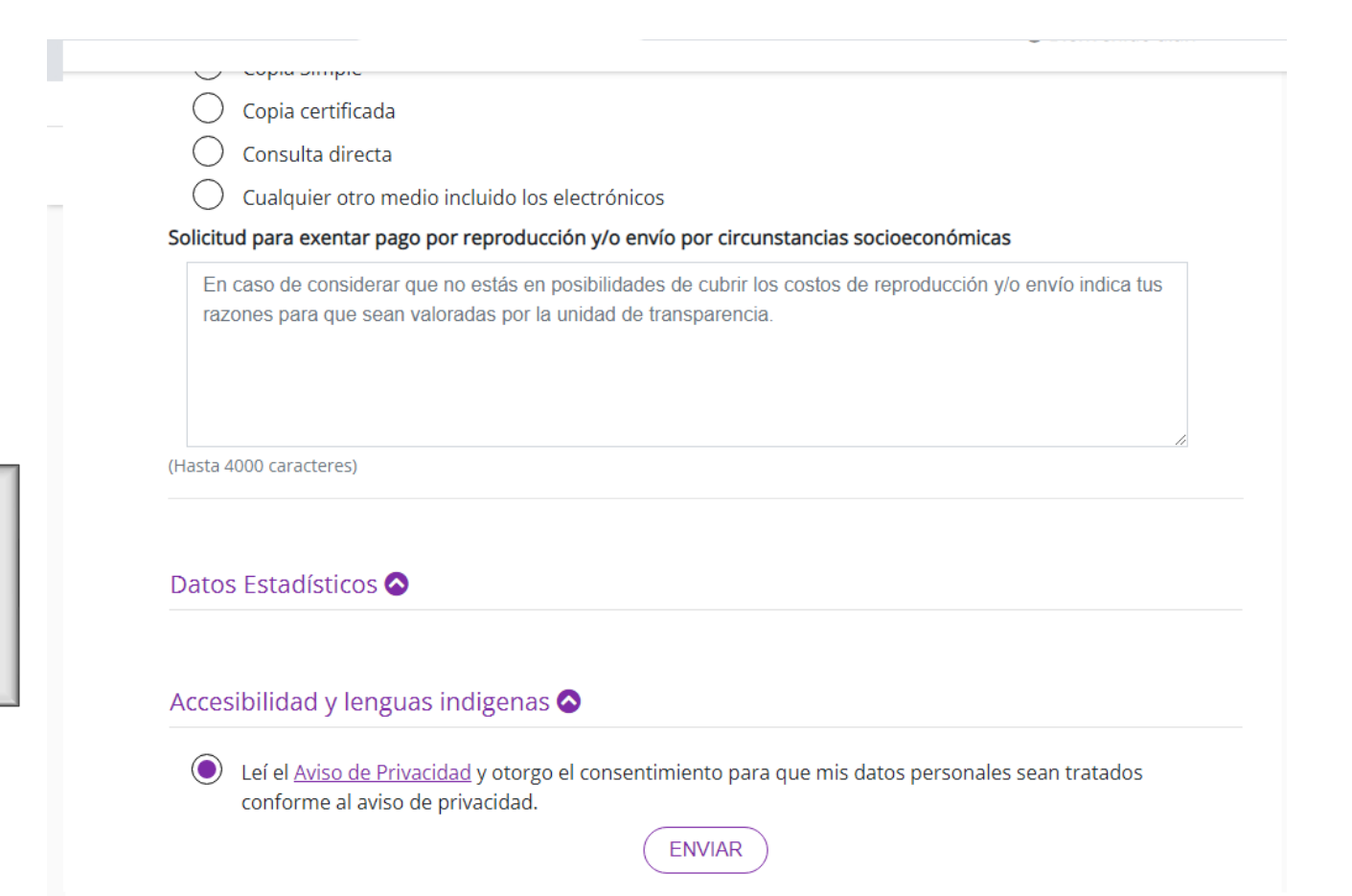

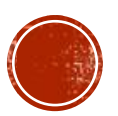

### DUDAS Y COMENTARIOS

# GRACIAS TOTALES

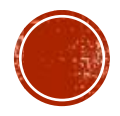

#### **Evidencias fotográficas de las actividades emprendidas.**

#### **Conferencia ¿Cómo hacer una solicitud de información?**

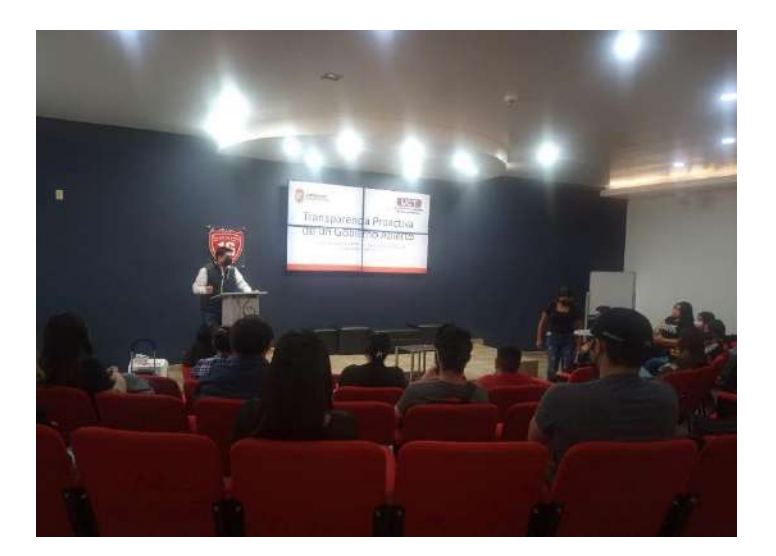

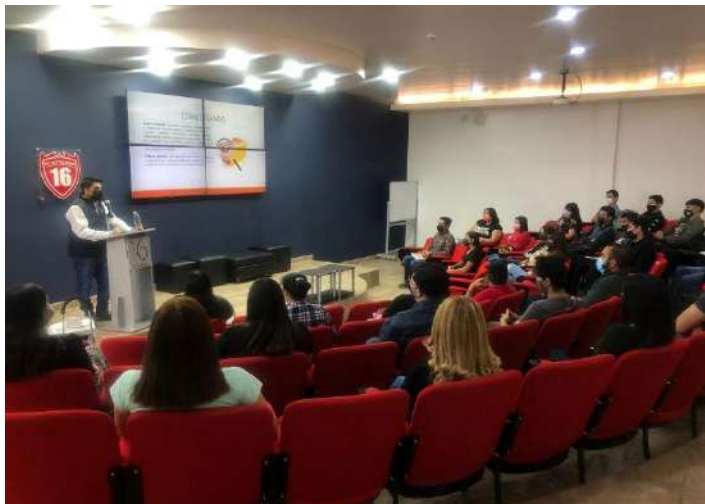

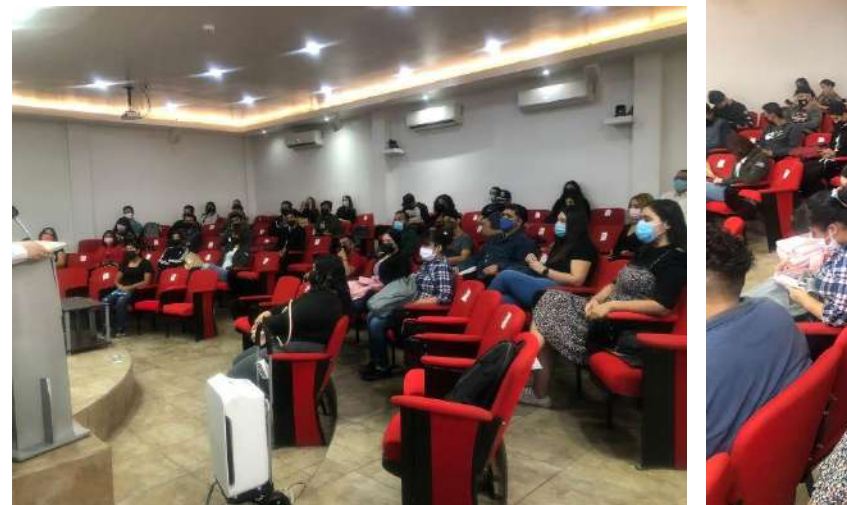

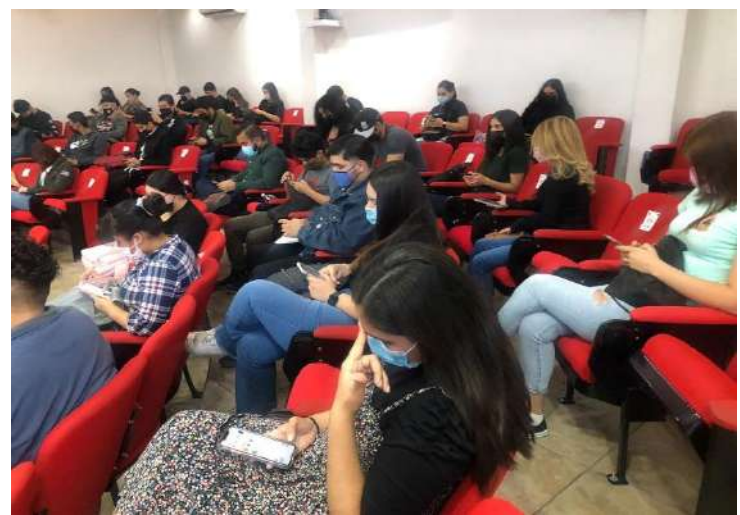

#### **Reunión de resultados del 08 de junio de 2022**

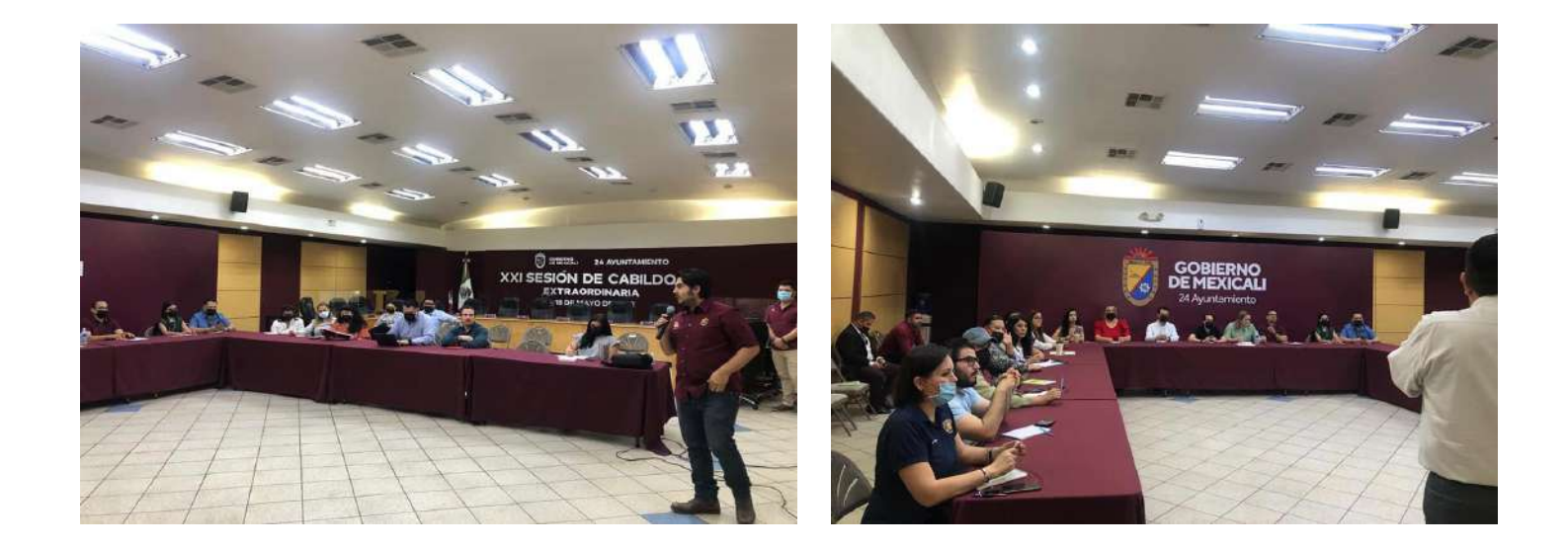

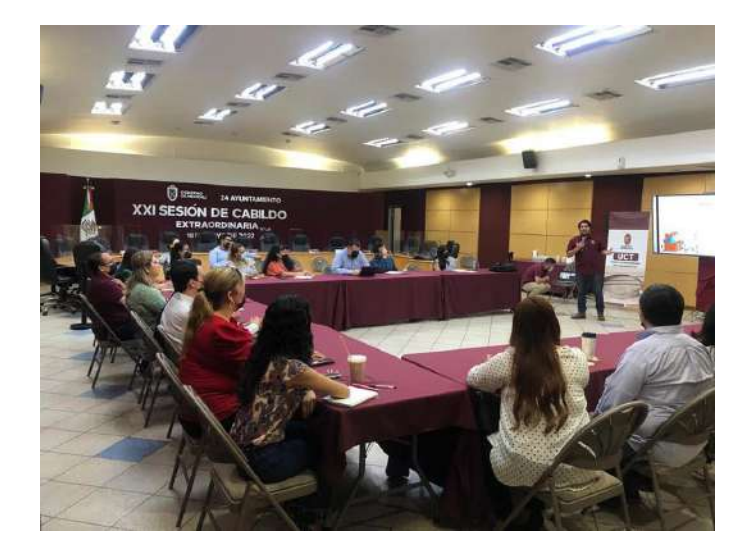

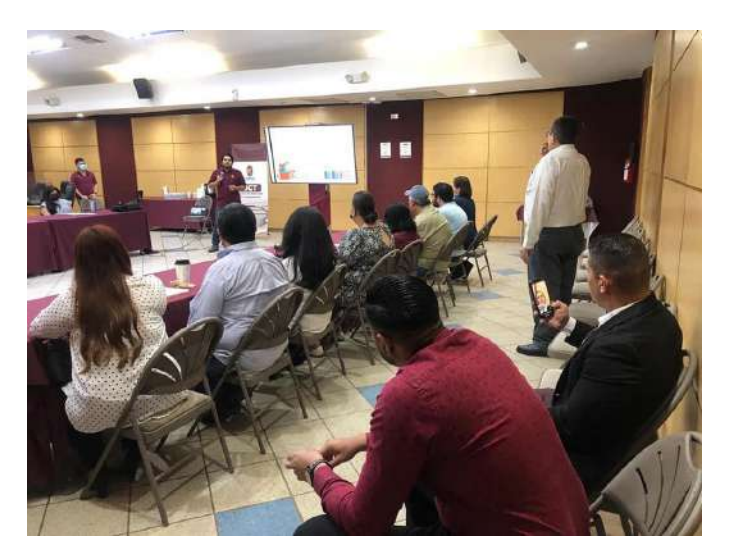

#### **Capacitaciones y talleres**

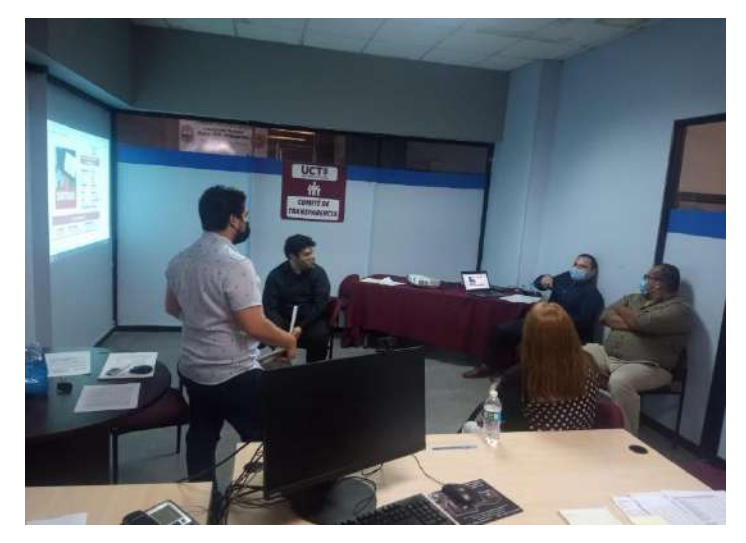

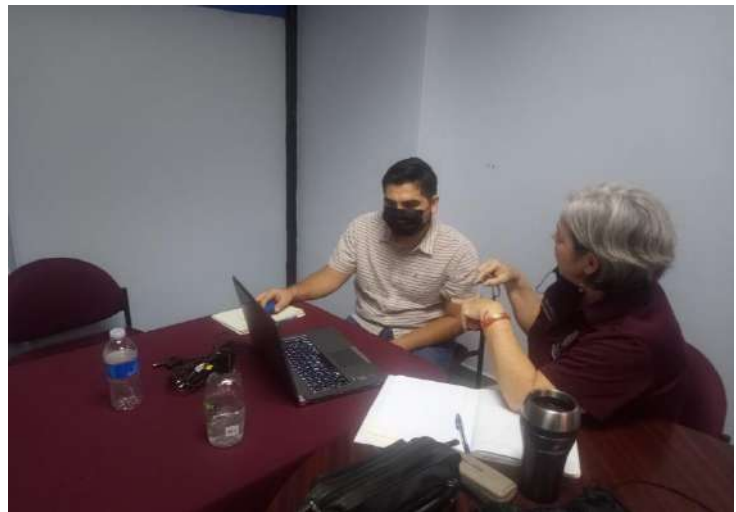

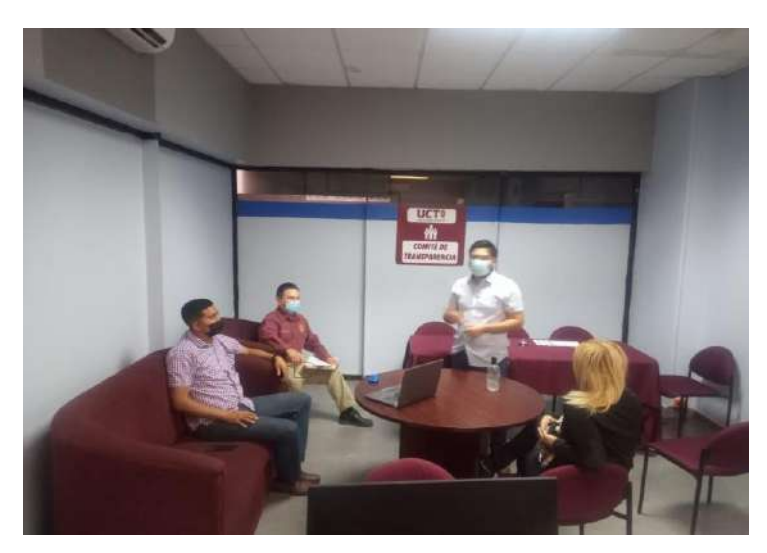

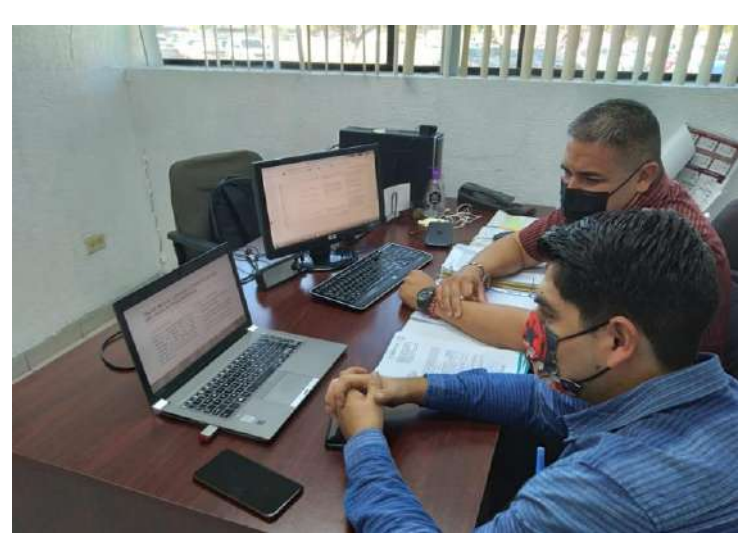

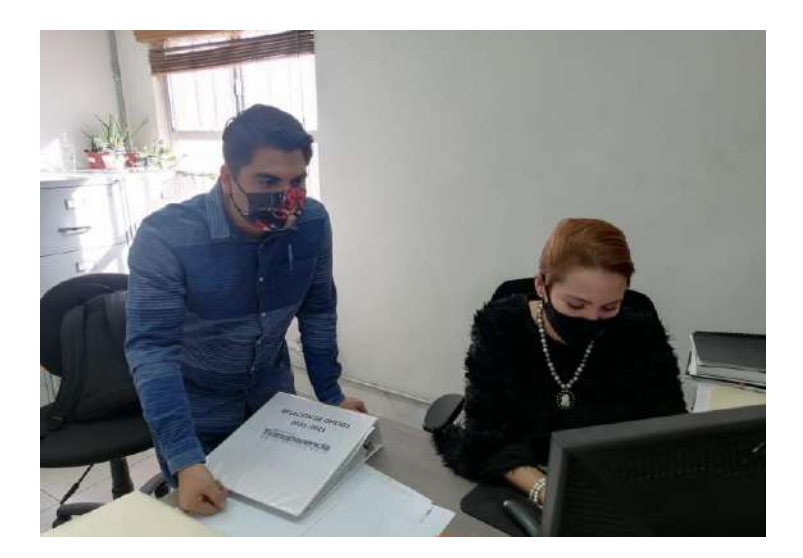

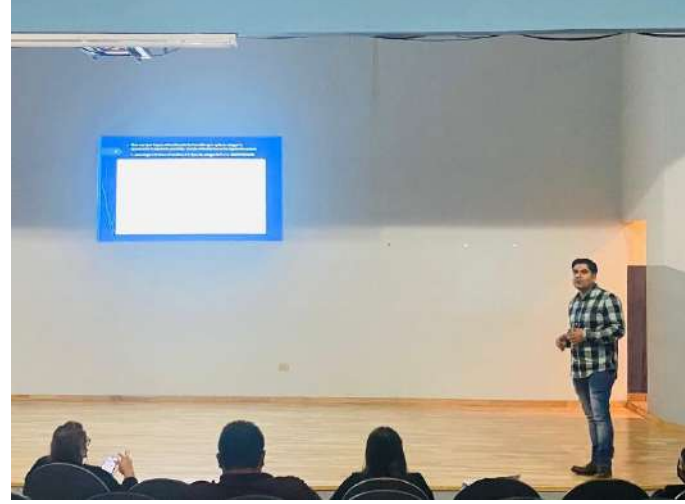

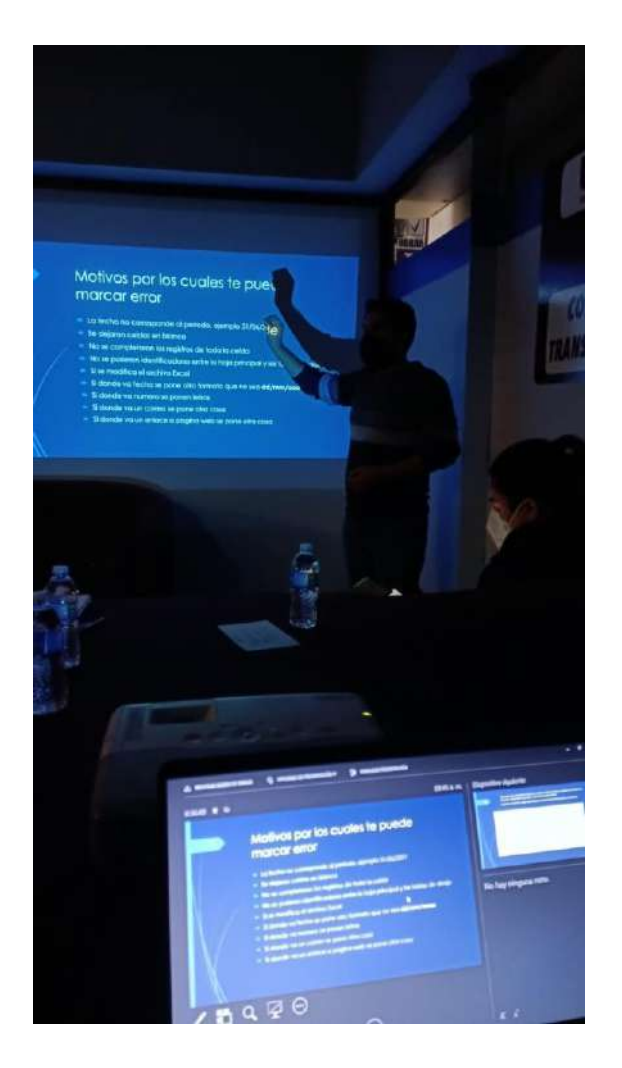

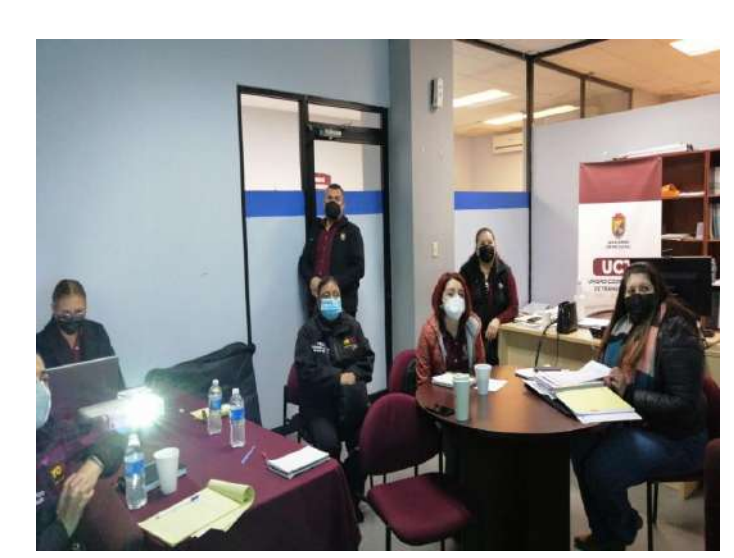

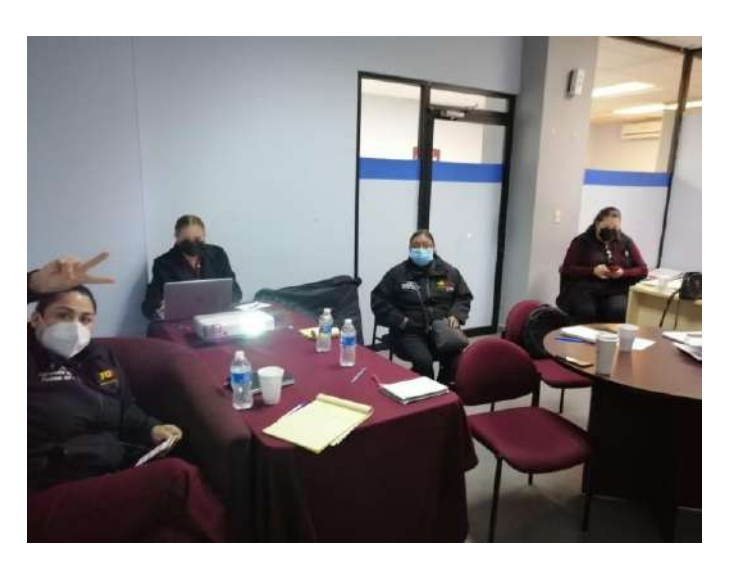

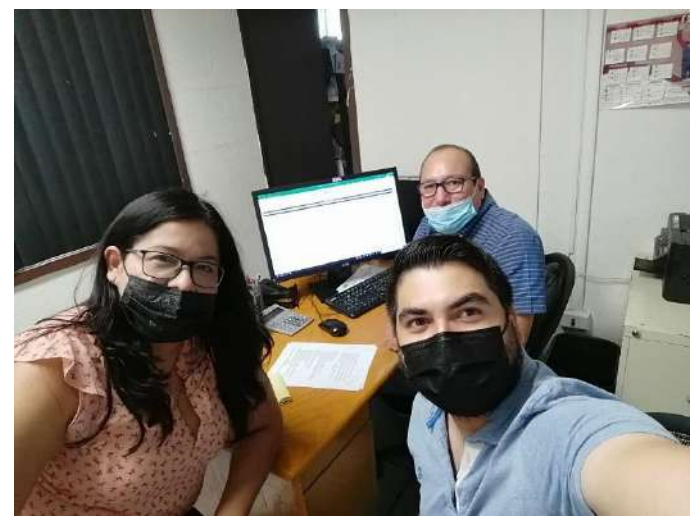

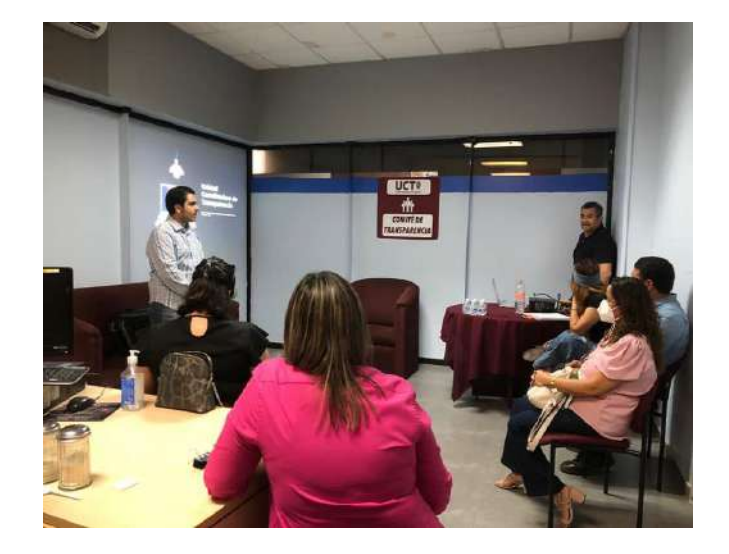